**MMN, a.s.**

**\_\_\_\_\_\_\_\_\_\_\_\_\_\_\_\_\_\_\_\_\_\_\_\_\_\_\_\_\_\_\_\_\_\_\_\_\_**

**A**

**STAPRO s. r. o.**

## **DODATEK Č. 4 SMLOUVY O VYTVOŘENÍ NEMOCNIČNÍHO**  INFORMACNIHO SYSTEMU "NIS" A POSKYTOVÁNI **SOUVISEJÍCÍCH SLUŽEB**

**\_\_\_\_\_\_\_\_\_\_\_\_\_\_\_\_\_\_\_\_\_\_\_\_\_\_\_\_\_\_\_\_\_\_\_\_\_**

Společnost **MMN, a.s.**, se sídlem Metyšova 465, 514 01 Jilemnice, IČO: 054 21 888, DIČ: CZ05421888, zapsaná v obchodním rejstříku Krajského soudu v Hradci Králové, sp. zn. B 3506 ("**Zadavatel**"), zastoupená MUDr. Jiřím Kalenským, předsedou představenstva a Ing. Alenou Kuželovou, MBA, místopředsedou představenstva, bankovní spojení: Komerční banka, a.s., číslo účtu: 115-3453310267/0100

a

Společnost **STAPRO s. r. o.**, se sídlem Pernštýnské náměstí 51, 530 02 Pardubice, IČO: 13583531, DIČ: CZ699004728, zapsaná v obchodním rejstříku Krajského soudu v Hradci Králové, sp. zn. oddíl C, vložka 148 ("**Dodavatel**"), zastoupená Ing. Leoš Raibr, jednatel společnosti, bankovní spojení: ČSOB, a.s., pobočka Pardubice, číslo účtu: 271810793/0300

(Zadavatel a Dodavatel společně též jako "**Smluvní strany**" nebo každý jednotlivě jako "**Smluvní strana**")

uzavírají v souladu s ustanovením § 1746 odst. 2 zákona č. 89/2012 Sb., občanský zákoník, ve znění pozdějších předpisů ("Občanský zákoník"), tuto smlouvu:

## **1. PŘEDMĚT DODATKU**

- 1.1. Předmětem tohoto dodatku je rozšíření nemocničního informačního systému o stravovací systém FONS Akord DIET včetně implementace, školení, převodu dat z původního SW, komunikace s NIS FONS Akord a dodávka speciálního HW.
- 1.2. Podrobná specifikace díla je uvedena v nabídce, která tvoří Přílohu č. 1 tohoto dodatku.

## **2. DOBA A MÍSTO PLNĚNÍ**

2.1. Dílo dle tohoto dodatku bude realizováno do 6 měsíců od podpisu tohoto dodatku.

## **3. CENA A PLATEBNÍ PODMÍNKY**

3.1. Zadavatel se zavazuje zaplatit Zhotoviteli cenu za plnění dle tohoto dodatku v celkové výši 518 270,- Kč bez DPH.

#### **4. USTANOVENÍ SPOLEČNÁ A ZÁVĚREČNÁ**

- 4.1. Tento dodatek nabývá platnosti a účinnosti dnem jeho podpisu smluvními stranami.
- 4.2. Tento dodatek byl vyhotoven v jednom stejnopise v elektronické podobě.
- Všechna ostatní ustanovení Smlouvy tímto dodatkem nedotčená zůstávají v platnosti.
- 4.3. Smluvní strany prohlašují, že dodatek uzavřely svobodně a vážně a že plně vyjadřuje
- 4.4. vůli smluvních stran. Na důkaz souhlasu připojují smluvní strany, respekt. osoby
- oprávněné k jednání smluvních stran, své vlastnoruční podpisy.
	- Nedílnou součástí Dodatku jsou následující přílohy:

4.5.

[PŘÍLOHA Č. 1](#page-3-0) - NABÍDKA

V \_\_\_\_\_\_\_\_\_\_\_ dne: \_\_\_\_\_\_\_\_\_\_\_\_\_\_ V Pardubicích dne:

 $\frac{1}{2}$   $\frac{1}{2}$   $\frac{1}{2}$ 

MUDr. Jiří Kalenský, předseda představenstva Ing. Leoš Raibr, jednatel společnosti

MUDr. Jiří Kalenský Digitálně podepsal MUDr. Jiří Kalenský<br>MUDr. Jiří Kalenský, předseda představenstva<br>Ing. Alena Kuželová Digitálně podepsal Ing. Alena Kuželová<br>Digitálně podepsal Ing. Alena Kuželová

Ing. Alena Kuželová, MBA, místopředseda představenstva

Leoš Raibr

**Za Zadavatele - MMN, a.s.: Za Dodavatele – STAPRO s. r. o.**

Digitálně podepsal Leoš Raibr<br>Datum: 2020.02.26 11:27:34 +01'00'

\_\_\_\_\_\_\_\_\_\_\_\_\_\_\_\_\_\_\_\_\_\_\_\_\_\_\_\_\_\_\_\_\_\_\_\_

## <span id="page-3-0"></span>**PŘÍLOHA Č. 1** - **NABÍDKA**

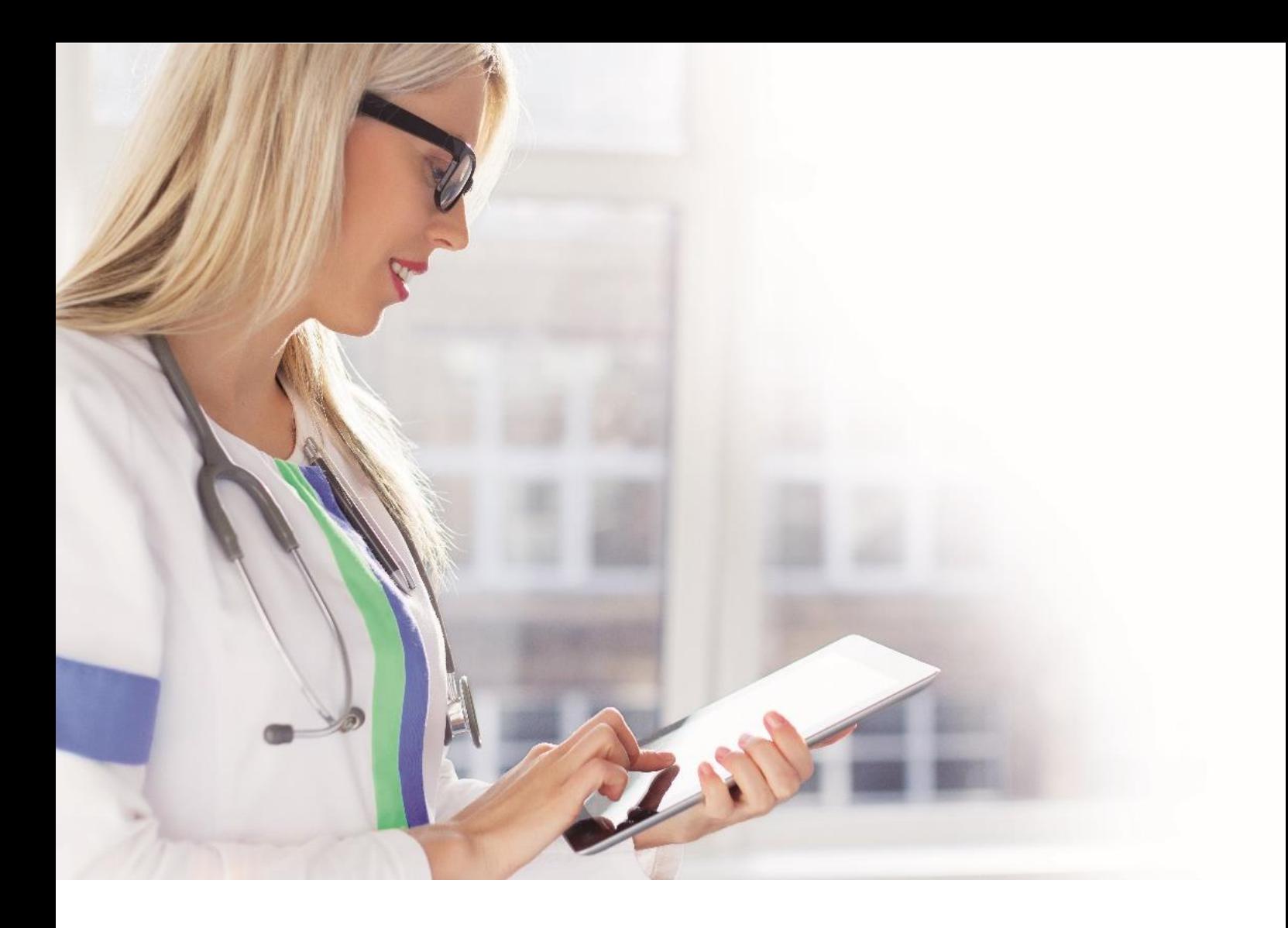

## **NABÍDKA**

# **INFORMAČNÍ SYSTÉM FONS AKORD DIET PRO NEMOCNICE JILEMNICE A SEMILY**

Číslo nabídky 1064\_1033 Pardubice 16. 1. 2020

STAPRO s. r. o. Pernštýnské nám. 51 530 02 Pardubice

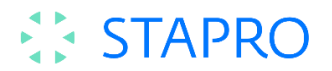

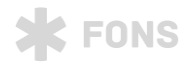

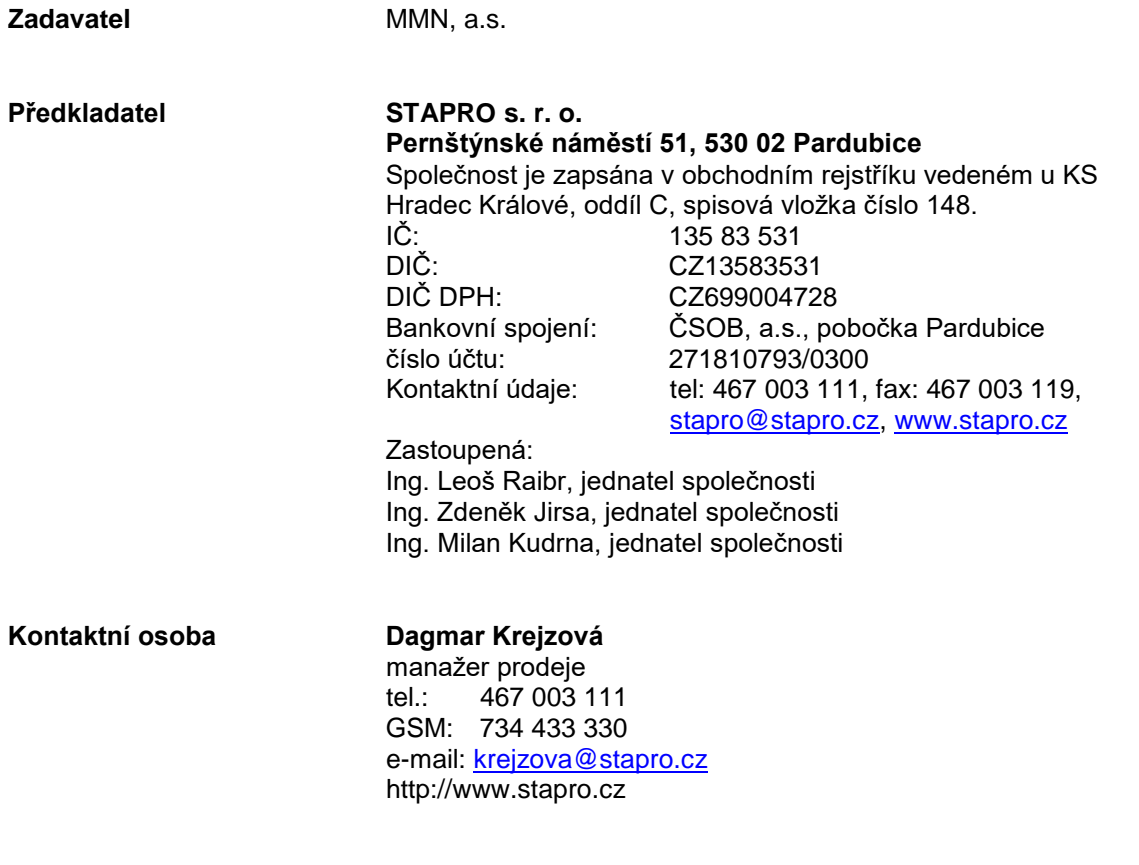

**Platnost nabídky 30. 4. 2020**

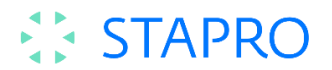

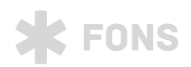

## Obsah

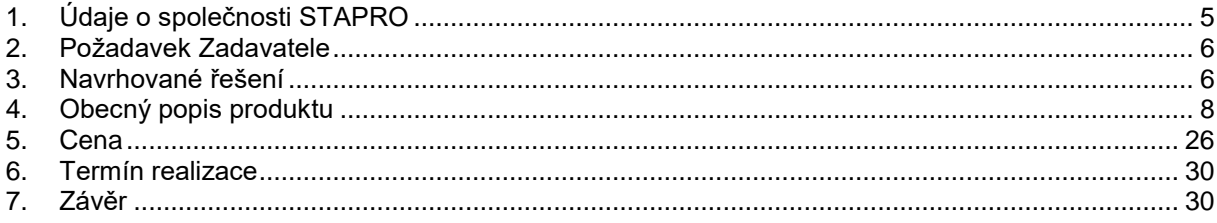

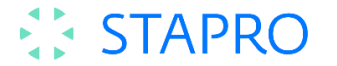

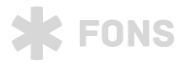

## **1. Poslání společnosti STAPRO s. r. o.:**

Naším posláním je nabízet a společně s Vámi realizovat komplexní řešení informační podpory řízení a provozu zdravotnických zařízení s nejlepší užitnou hodnotou pro uživatele a s pozitivními dopady do kvality a efektivity péče poskytované Vašim klientům.

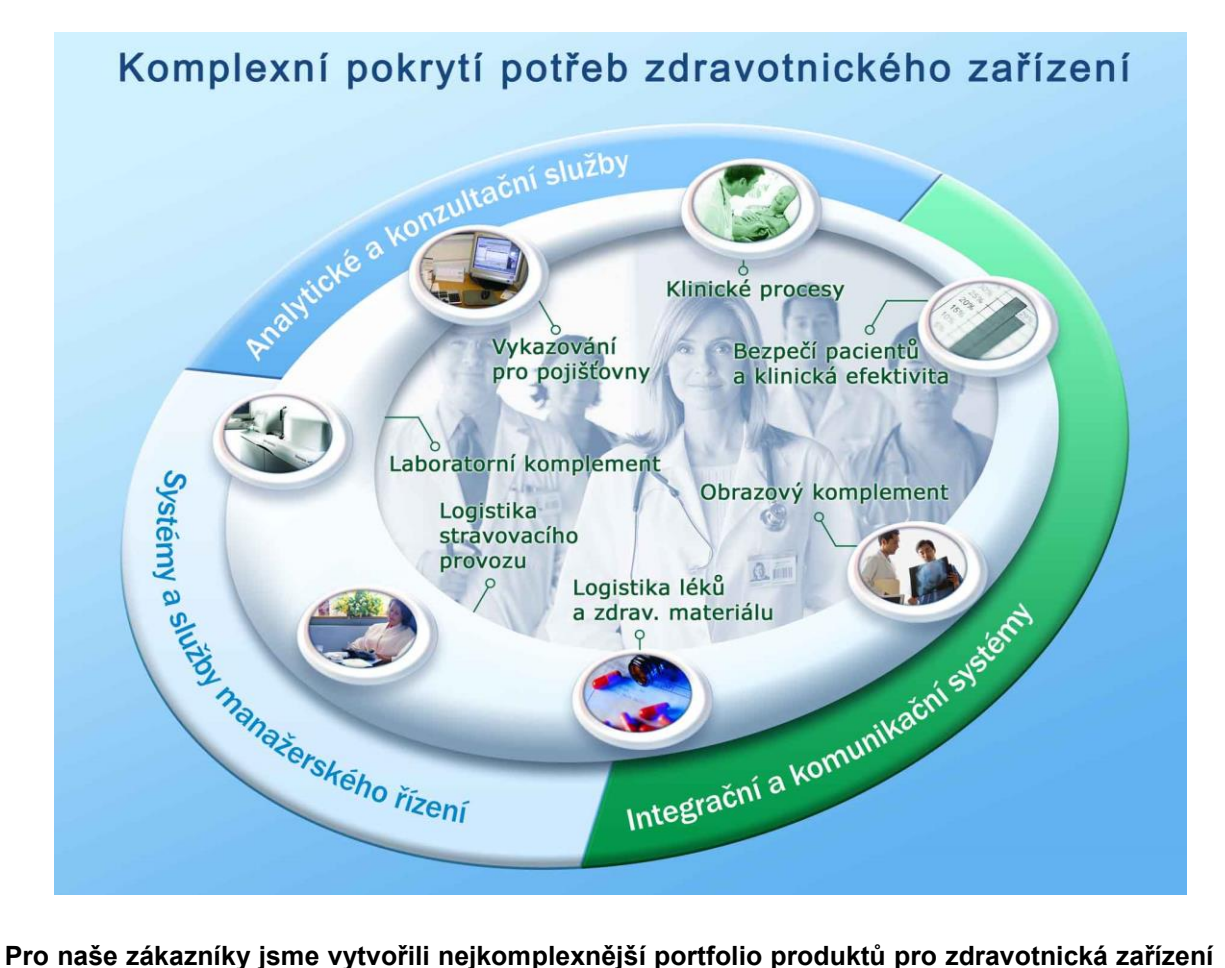

**v České republice.** 

#### **Komplexní řešení pro celou oblast zdravotnictví:**

- Pacientská administrativa a klinický informační systém
- Laboratorní komplement
- Obrazový komplement
- Logistika léků a zdravotnického materiálu
- Stravovací provoz
- Řízení servisních činností zdravotnického zařízení
- Systém pro komunikaci s pacientem
- Podpora komunikace se ZP
- Podpora řízení lůžkových zařízení
- Návrh, dodávka a servis ICT infrastruktury
- Audity, analýzy a poradenství oblasti ICT infrastruktury
- Audity, analýzy a poradenství v oblasti informační bezpečnosti a bezpečnosti ICT
- Regionální zdravotní informační systém RZIS (nadstavbové řešení sdílení informací o pacientech v rámci regionu)
- Služby provozní a servisní podpory
- **Outsourcing**

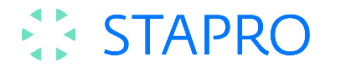

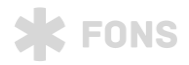

## <span id="page-8-0"></span>**2. Údaje o společnosti STAPRO**

#### **Stabilita a kvalita**

Společnost STAPRO s. r. o. je významným dodavatelem nemocničních informačních systémů, diagnostických přístrojů, zdravotnické techniky a poskytovatelem služeb v oblasti zdravotnictví. Veškeré produkty a služby poskytované naší společností jsou založeny na certifikovaných procesech podle systému řízení jakosti ČSN EN ISO 9001:2009. Jsme také držitelem certifikátu environmentálního systému řízení dle ČSN EN ISO 14001:2005 a klademe proto velký důraz na to, aby všechny naše aktivity byly ohleduplné k životnímu prostředí. Od září 2007, kdy byl zaveden systém bezpečnosti informací dle ČSN ISO/IEC 27001:2006, jsme schopni aktivně vyhodnocovat svá rizika na poli ochrany informací a efektivně uplatňovat kontrolní a řídící mechanismy k zachování důvěrnosti, integrity a dostupnosti těchto informací. V červnu 2010 byla společnost Stapro s.r.o. úspěšně certifikována dle normy ISO/IEC 20000-1:2006, jež je prvním celosvětovým standardem, který se vztahuje k managementu služeb v IT a zaměřuje se na zlepšování kvality a zvyšování efektivity IT procesů. Díky nově zavedenému systému managementu služeb v IT můžeme svým zákazníkům garantovat smluvně stanovené parametry služeb dle jejich individuálních potřeb.

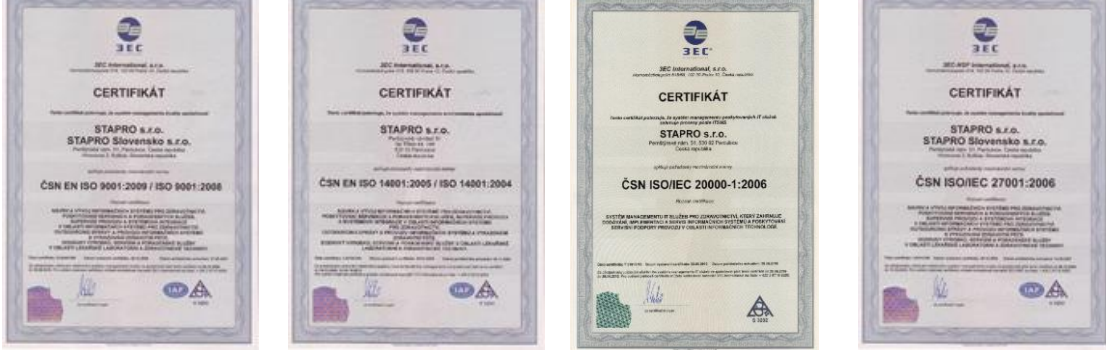

Mateřská firma Stapro s. r. o. je také 100%

vlastníkem firmy Stapro Slovensko s.r.o. Spolu s ní poskytujeme informatické služby téměř polovině všech nemocnic a více než polovině biochemických laboratoří v České a Slovenské republice.

Naše společnost poskytuje komplexní řešení informačních potřeb zdravotnických zařízení, včetně systémové integrace rozsáhlých ICT projektů a poradenství v oblasti řízení zdravotnických zařízení, managementu kvality zdravotní péče a optimalizace sítě zdravotnických zařízení v krajích.

Naše projektové týmy disponují zkušenými pracovníky s velmi dobrou znalostí zdravotnického prostředí. Naše zkušenosti ve spojení s dodávkou vhodných softwarových nástrojů jsou garancí pro naše zákazníky, že jejich problémy umíme nejen analyzovat, ale především řešit.

#### **Zákazníkům přinášíme:**

- Řešení sledující nejmodernější trendy v oblasti informačních nemocničních systémů
- Stálý rozvoj a aktualizaci SW aplikací
- Prověřené postupy implementace informačních systémů
- Konzultační podporu a služby připravené dle potřeb zákazníka
- Individuální přístup k požadavkům zákazníků
- Nepřetržitou servisní podporu 24 hodin denně, 7 dní v týdnu
- Pravidelná proškolování uživatelů
- Spolupráci s dalšími významnými dodavateli informačních technologií

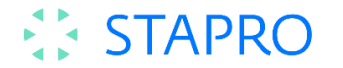

## <span id="page-9-0"></span>**3. Požadavek Zadavatele**

Ve stravovacích provozech a prodejnách nemocnic Jilemnice a Semily provozuje zadavatel informační systém StaproH (dříve Hicomp). Předmětem nabídky je jeho náhrada včetně implementace, školení, převodu dat z původního SW a komunikace s NIS FONS Akord.

Systém musí umožňovat evidenci pacientské, zaměstnanecké stravy, normování, správu provozních dat a nezávislou evidenci více samostatných skladů (kuchyně, prodejna). Zpracování hlášení stravy z oddělení ve dvou variantách – počty diet nebo vazba na konkrétního pacienta. Sledování a podklady pro účetnictví a statistické ukazatele. Pokud nelze použít stávající objednávkové terminály (2 ks), výdejové displeje (2 ks) v jídelně a pokladní místa (3 ks), zadavatel požaduje i tuto techniku.

Předmětem zakázky je:

- **Dodávka NIS FONS AKORD DIET**
- Implementace, zaškolení, převod dat
- $\blacktriangleright$ Podpora spuštění provozu

## <span id="page-9-1"></span>**4. Navrhované řešení**

Pro řešení požadavků zadavatele navrhujeme implementaci našeho produktu FONS Akord Diet (FAD), který je modulem KIS FONS Akord. Implementovány budou moduly pacientská, zaměstnanecká strava a doplňkový prodej v následující konfiguraci. V rámci systému FONS Akord Diet budou nakonfigurovány dva stravovací provozy samostatně pro Nemocnici Jilemnice a samostatně pro Nemocnici Semily, každý samostatný stravovací provoz bude dále členěn na dvě samostatné části pacientskou a zaměstnaneckou. Oba samostatné stravovací provozy budou mít společně sdílené jídelníčky, dietní systém a receptury. Celé řešení bude realizováno v rámci jedné MS SQL DB společně s KIS FONS Akord.

#### **Pacientská strava:**

Hlášeni stravy z klinických oddělení bude zachováno ve stávající formě. Jednotlivá oddělení budou přiřazena konkrétnímu stravovacímu provozu tak, aby bylo zajištěno, že strava je hlášena do správného stravovacího provozu.

Hlášené stavy z oddělení si přebere stravovací kancelář. Na základě stažených stavů provede přenormování spotřeby na aktuální stavy a zjištění rozdílů.

#### **Zaměstnanecká strava:**

V každém jednotlivém stravovacím provozu bude samostatně naistalováno jedno (společné) objednávkové a výdejní místo a jedno samostatné pokladní místo.

Zaměstnanci si budou moci hlásit stravu prostřednictvím objednávkových kiosků a webové aplikace. Stávající objednávkové terminály nelze použít. Zaměstnanci si ponechají stávající čipové karty a čipy.

Součástí dodávky bude zprovoznění webových objednávek stravy do internetu. Bezpečnostní certifikát si zajistí zákazník sám a předá jej firmě STAPRO, která provede instalaci a konfiguraci bezpečnostního certifikátu na webovém serveru.

Webovou aplikaci navrhujeme naistalovat na stávající server SRV-WEBPORTAL, který je umístěn v DMZ.

Výdej zaměstnanecké stravy bude probíhat na základě objednávek zaměstnanců.

Jedno objednávkové a výdejní místo se bude skládat:

- 1. PC s OS WIN 1x
- 2. Dotykový monitor 1x
- 3. Čtečka čipových karet 2x (1x objednávka, 1x výdej)
- 4. Výdejní display 1x
- 5. Rozšiřující karta sériových portů (4xCOM + 2xLPT) 1x
- 6. Držák dotykového monitoru pro uchycení na zeď 1x

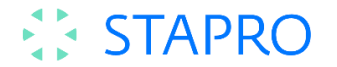

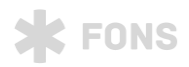

#### **Doplňkový prodej:**

Jedno pokladní místo se bude skládat:

- 1. PC s OS WIN 1x
- 2. Dotykový monitor 1x
- 3. Čtečka čipových karet 1x
- 4. Pokladní display 1x
- 5. Pokladní tiskárna 1x
- 6. Pokladní zásuvka 1x

#### **Skladová evidence:**

Pro každý samostatný stravovací provoz bude nakonfigurován jeden sklad potravin (pro část pacientskou i zaměstnaneckou dohromady) a příslušný počet samostatných skladů pro doplňkový prodej. Počet skladů pro doplňkový prodej bude určen na základě analýzy. Skladová evidence umožnuje vést skladovou evidenci a poskytuje podklady pro účetnictví – sledování příjmů, výdajů, obrat a uzávěrka skladu.

#### **4.1. Přenos výsledků externím stranám**

Součástí dodávky bude export srážek ze mzdy za stravu v předaném datovém rozhraní do SW.

#### **4.2. Import dat ze stávajícího SW**

Importovány budou data z obou stávajících SW v rozsahu: skladové karty, suroviny, receptury, jídelníčky, strávníci, kategorie strávníků a jim odpovídající ceny stravy, stavy kont strávníků, stavy skladových karet ke dni. Přesný rozsah a způsob převodu bude určen na základě analýzy.

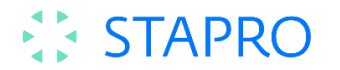

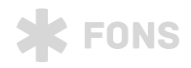

## <span id="page-11-0"></span>**5. Obecný popis produktu**

### **5.1. Správa provozních dat**

Mezi provozní data patří zejména přehled receptur, diet a jídelní lístky. Všechny data je možné upravovat (změna používaných surovin, cenové výkyvy, apod.) tak aby byla vždy strava připravována podle představ personálu stravovacího provozu.

Jídelní lístek je prostředkem mezi požadavky na stravu z pacientské a ostatní části a aparátem provozního výstupu – tzv. normování.

Pro každou součást jídelního lístku se definuje řada kritérií, které následně mohou sloužit jako systém kontrol nebo doplňujících podmínek výpočtů (např. nároky diet, výčet diet receptury,…).

Systém umožňuje sledování nutričních ukazatelů stravy, na přání zákazníka mohou být nahrány suroviny s NU. Nahrané suroviny je možné opravit a použít při sestavení receptur.

Evidence receptur umožňuje v členěných provozech nezávislou údržbu bez ovlivňování původních hodnot v jídelníčcích (resp. v normování).

Evidence jídelníčků podporuje cyklické opakování i neustálou tvorbu nových jídelníčků. Při tvorbě jídelníčku je k dispozici informace o nejbližším použití receptury v dané dietě, což podporuje eliminovat opakování stejných jídel v krátkém časovém horizontu.

Všechny přehledy a číselníky nemají žádné omezení v množství evidovaných údajů.

Sestavený jídelníček je předběžnou kalkulací porovnán s aktuálními cenami ve skladu a uživatel vidí kalkulovanou cenu jídelníčku, po ukončení všech operací pro daný den je možné vystupovat informace o skutečných cenách a nákladech na suroviny po jednotlivých odběratelích (oddělení, NS, strávníci, apod.)

#### **5.2. Dietní stravování pacientů**

Provozní data jsou uživateli spravována v číselnících, mezi nejdůležitější číselníky stravovacího provozu patří zejména číselník diet, receptur, jídelních lístků, a proto si je popíšeme podrobněji. Všechny data v číselnících je možné upravovat.

#### **Číselník diet**

Číselník diet obsahuje všechny používané diety. Zadává se zkratka, název, popis, pořadí a seznam stravovacích provozů pro které tato dieta platí. ID diety se přiděluje automaticky. Zkratka musí být jednoznačná v rámci číselníku. Do okna Stravovací provozy se vyplňuje, pro které stravovací provozy je tato dieta přístupná. Dietu je možné označovat jako aktuální nebo neaktuální.

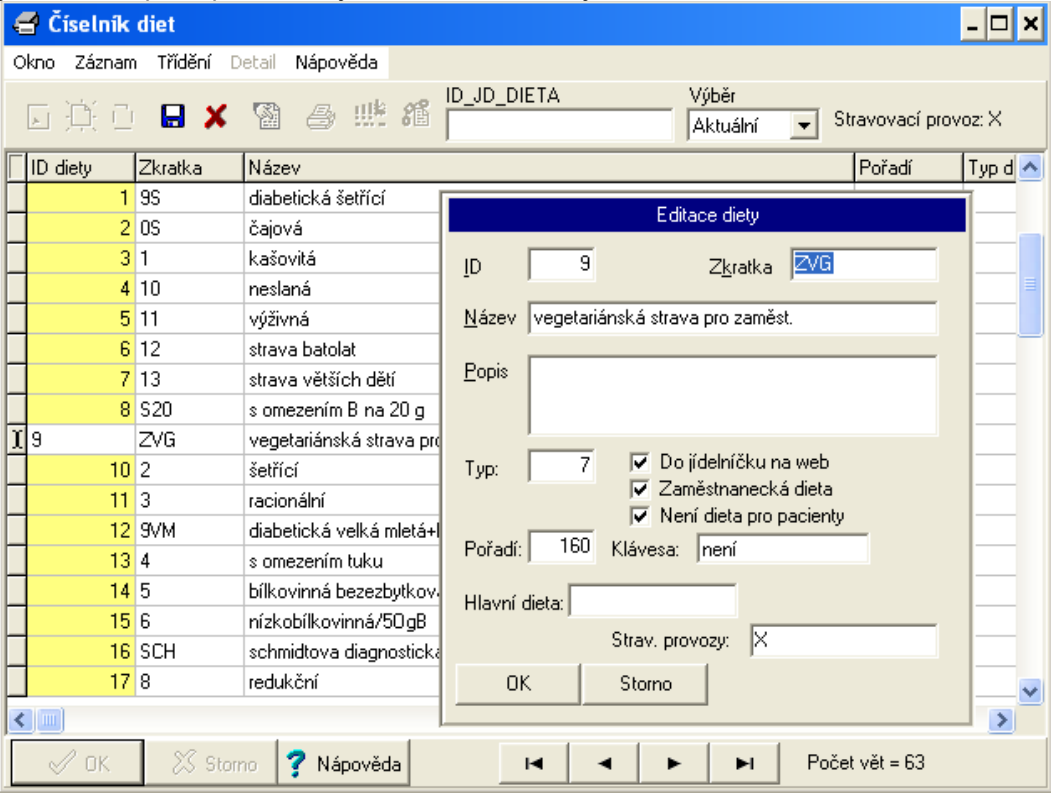

**ID** – vnitřní identifikace diety, vyplňuje program.

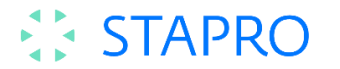

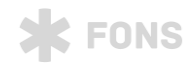

**Zkratka diety**- Zkratka diety **Název** – Název diety **Popis** – Krátká informace o dietě. Kdy a proč se podává. **Typ** – příznak, který se naplní na základě zaškrtnutí vpravo. **Do jídelníčku na web** – Dieta se bude zobrazovat v jídelníčku pro objednávání na webu **Zaměstnanecká dieta** – Dieta určená pro zaměstnance. **Není dieta pro pacienty** – Diety nepůjde objednat pacientům. **Pořadí** - Pořadí diety v přehledech a na tiscích. **Strav. Provozy** – Provozy, ve kterých bude dieta vařena (X).

### **Číselník jídel - receptur**

Nejrozsáhlejší číselník stravovacího provozu. Zadávají se v něm jednotlivá jídla včetně receptur, nutričních hodnot, vazeb na diety apod.

Na první záložce jsou základní údaje o jídle.

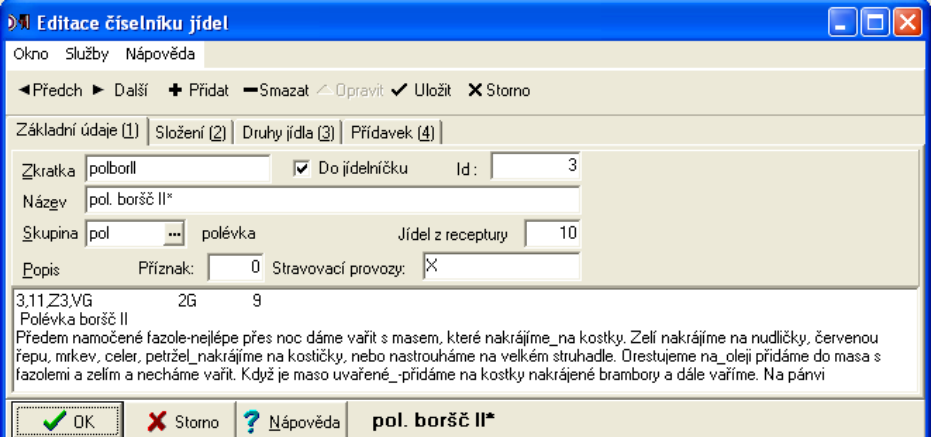

**Zkratka** – jednoznační zkratka jídla, nedoporučuje se používat české znaky. Ve zkratkách je nutné vytvořit nějaký systém pro jednoduchou orientaci.

**Název jídla** – Doporučuje s používat české znaky, text bude tištěn na jídelníčcích.

**Id:** - Vnitřní identifikace jídla, uživatel nevyplňuje.

**Skupina:** Jídla lze řadit do skupin (masitá jídla, sladká)

**Jídel z receptury** – Pro jaký počet je receptura zadána (standardně 10).

**Příznak** – V současné době nepoužíván.

**Stravovací provozy.** – Seznam provozů, ve kterých je receptura vařena.

**Popis** - Popis receptury

Na druhé záložce se zadává vlastní receptura. Jedno jídlo může mít několik rozpisů. Každý z rozpisu je určen pro určitou skupinu diet. Na záložce jsou 2 tlačítka, jedno slouží pro vložení nové suroviny "Nová složka" a druhé "Nový rozpis". pro vložení rozpisu.

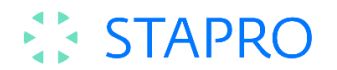

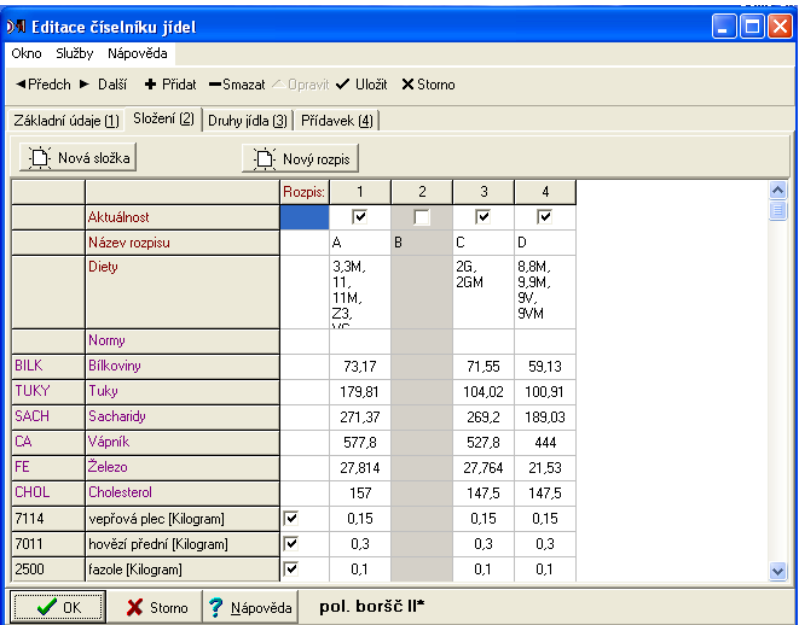

Nejprve je potřeba založit rozpis, pak naplnit jeho složky. První řádek označuje aktuálnost rozpisu. Vypnutím zatržítka ze rozpis označí jako neaktuální (šedě). Na další řádce je rozpis možno pojmenovat (nepovinné).

Na třetím řádku se přiřadí rozpis dietám stiskem tlačítka na pravé straně buňky a výběrem ze seznamu diet z číselníku diet. Jedna dieta nemůže být přiřazena více než jednomu rozpisu.

Kliknutím v rozpisu na pole řádku Normy se můžou přiřadit normy (nutriční hodnoty a další parametry definované v číselníku norem) prostřednictvím číselníku norem rozpisu receptury.

Vybrané normy je možné zadávat i přímo v editaci receptur. Všechny normy s typem 1 se zobrazují na řádcích pod řádkem Normy a je možné je i editovat.

Následuje vlastní složení jídla. Po stisku tlačítka "Nová složka" se zobrazí formulář Výběr složení. Zde se dá vybrat, zda jako další surovina bude surovina z číselníku materiálů nebo receptura, která se stane součástí editovaného jídla. Zadává se zkratkou nebo výběrem z číselníku. Dále je možno zadat jednotku – opět zkratkou nebo výběrem z číselníku. Jednotka musím být připočítatelná na jednotku, kterou používá sklad.

Množství k surovině se udává ve zvolených jednotkách nebo v jednotkách uvedených na skladové kartě pro tolik receptur, kolik je uvedeno na první záložce číselníku.

Počet rozpisů je neomezený.

Na třetí záložce editace v číselníku receptur je nutné zadat pro které druhy jídel je toto jídlo dostupné při vytváření jídelníčku. Pro zatržená druhy jídla bude receptura nabízena v jídelníčku.

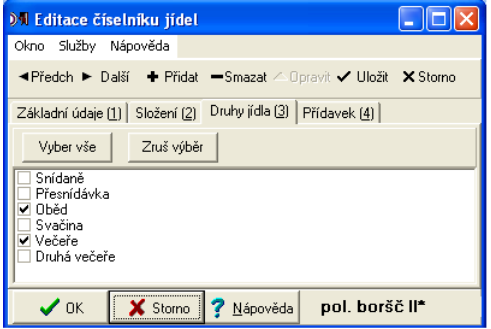

#### **Jídelníček**

Jídelní lístek je prostředkem mezi požadavky na stravu z pacientské a ostatní části a aparátem provozního výstupu – tzv. normování. Prvním důležitým krokem aby v stravovacím systému mohly fungovat objednávky receptur a objednávky potřebných surovin u dodavatelů je sestavení jídelníčku. Jídelníčky se většinou v určitých cyklech opakují s možností modifikace podle ročního období. Objekt sloužící pro tvorbu jídelníčků a zařazování jídel do skladového požadavku.

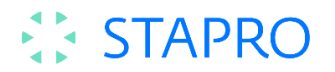

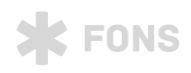

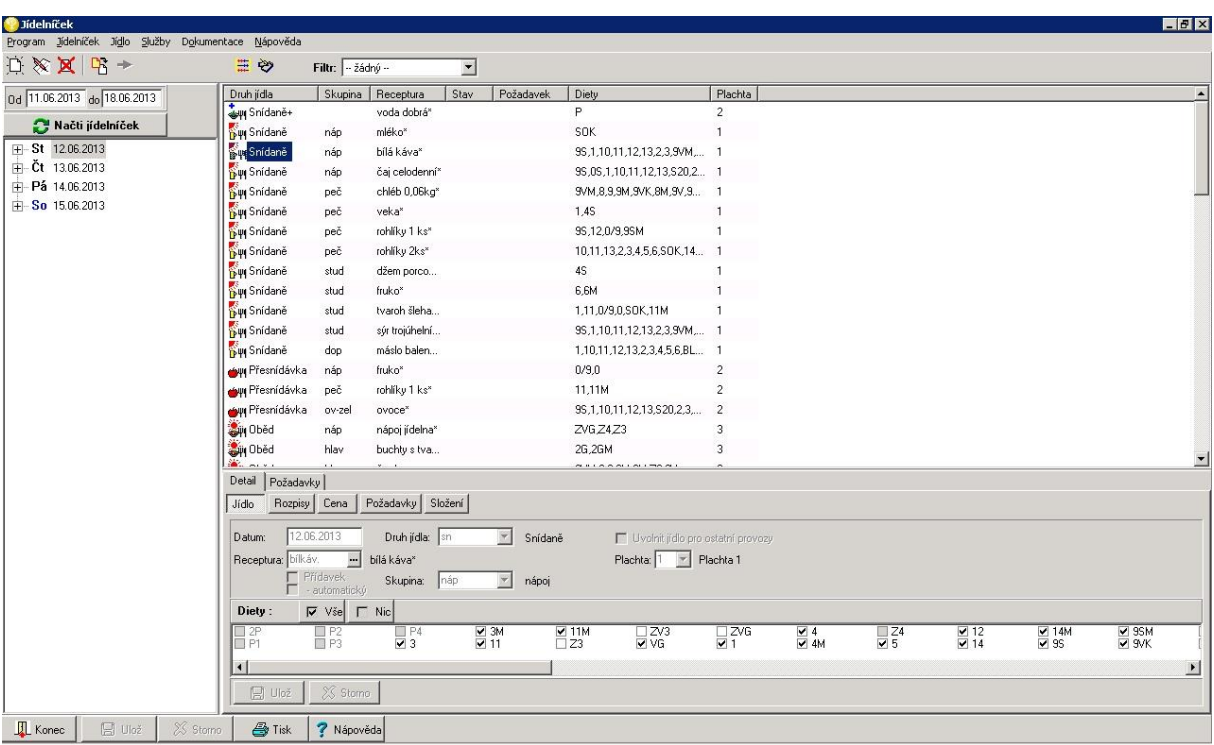

Jídelníček se načítá pro zadaný datumový rozsah. Pokud jídelníček existuje, objeví se v levé části strom dnů a jídel. Pokud kursor stojí na datu, vpravo je rozpis všech jídel dne. Pokud kursor stojí na druhu jídla, vpravo jsou jenom jídla toho druhu (např. všechny snídaně). Každé jídlo má v řádku základní informace jako název, příslušnost k dietě, příp. požadavek ke kterému bylo přiřazeno a stav. Ve sloupci stav může být:

- Z jídlo bylo změněno (bude se ukládat)
- D byl změněn výběr diet (budou se ukládat diety)
- N nové jídlo (bude se zakládat)
- E jídlo bylo editované
- X jídlo bylo vymazané

Pokud se kursor nastaví na konkrétní jídlo vpravo, v dolní části jsou jeho podrobnosti formou 5ti záložek pod názvem Detail - Jídlo, Rozpisy, Cena, Požadavky a Složení. Na těchto záložkách se taky zadává nové jídlo po stlačení tlačítka Nové jídlo vpravo nahoru.

Jídlo – je definované datem, druhem, recepturou. Může být označeno jako přídavek a pro zaměstnaneckou stravu by mělo mít udanou i skupinu. Každá dieta by měla mít jenom jedinou recepturu označenou skupinou pro hlavní jídlo. Na základě definice skupin receptur se v pozadí generuje jídelní lístek pro webové objednávky, viď. Číselník jídelníček skupina. Dále má definované, pro které diety se vaří. Seznam těchto diet je přednastavený podle vazeb jídla na diety v číselníku jídel. Diety v jídelníčku možno však zrušit nebo doplnit, ovšem jenom pro diety povolené v číselníku jídel. Nepovolené diety jsou šedé. Položka Plachta umožňuje recepturu z rozpisu zařadit do jednotlivých skupin pro tisk Rozpisů pro kuchaře.

Rozpisy - poskytuje informaci, jaké rozpisy a vazby rozpisů na diety jsou pro toto jídlo definovány v číselníku jídel.

Cena - poskytuje přehled cen surovin podle rozpisů , diet a cen materiálů podle aktuálního stavu skladu, t.j. průměrných cen na kartách..

Požadavky - poskytuje informaci, jaké rozpisy a diety a jejich počty jsou pro toto jídlo zařazeny do požadavků na sklad.

Složení - suroviny zařazené do požadavků na sklad i s cenami materiálů

Při zadávání nebo změně jídla se položky vybírají z číselníků (druh jídla, jídlo – receptura, skupina).

V časti Požadavky se zakládají požadavky pro sklad bud z menu nebo pravým tlačítkem myšky Nový požadavek. Předpokladem na tvorbu požadavků jsou existující objednávky stravy. Jídlo nebo cely druh jídla nebo celý den (kam se přemístí kursor) se do požadavku zařadí tahem myši z požadavku na cíl (ne naopak). Číslo požadavku se objeví vedle jídla. Požadavek se následně realizuje v objektu pro normování. Nastavení aplikace může zabezpečit i automatické přiřazování požadavku, a to v případě přídavku, který se na základě objednávky automaticky přidá do jídelníčku a zahrne do požadavku. Po

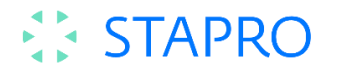

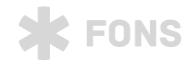

ukončení dne, t.j. uzavření objednávek, definitivním nanormování a vydání ze skladu se požadavek uzavírá buď volbou v menu nebo pravým tlačítkem myšky. Uzavřený požadavek zmizí ze seznamu požadavků, čím se zpřehledňuje seznam. Uzavřený požadavek možno opět otevřít obdobnými volbami. Na uzavření požadavku je vázáno spuštění procesu výpočtu ceny jídel, t.j. receptur pro jednotlivé diety.

Ceny receptur možno přepočítat mimo akce uzavření požadavku v závislosti od konfigurace a nastavení i volbou z menu Dokumentace "Přepočet cen požadavků", která hromadně spočítá ceny za nějaké období, počet měsíců a pod. Ceny receptur se počítají jako normy jídla a nacházejí se v číselníku Normy jídla, přístupném v Jídelníčku z menu Jídlo. Na základě těchto cen je v systému řada tiskových sestav, a navíc tyto ceny vystupují v objektu Přehled jako Výdaje za jídlo. Jedna norma je cena jídla bez DPH a další samostatně je DPH.

Upozornění: ceny jídla se počítají na základě surovin vydaných (výdejka) ze skladu a skladových cen, avšak podle nanormovaného množství. Zaokrouhlení množství na skladě, případně jiné úpravy množství na skladě se do výpočtů nerealizuje.

Zobrazený jídelníček je možné si uložit jako standardní jídelníček pod zkratku a názvem v menu Jídelníček. Např. je vhodné ukládat si celé týdny nebo měsíce, nebo jiné vhodné rozsahy, které je pak možno využívat v dalších obdobích a jen je upravovat. V menu Jídelníček jako i na liště je volba Načti standardní jídelníček, která po výběre zkratky standardního jídelníčku tento zobrazí, umožní jeho filtrování na dny, druhy jídla a datum a pak nastavením voleb vpravo se zvoleny jídelní lístek převede tlačítkem Změn datum na nový datum (pokud má více dní, tak nový datum je začátek následujících dnů) a tlačítkem Převezmi se to převede do jídelníčku. Ten je pak možné doplnit a upravit.

Obsah látek v stravování je možné sledovat v několika oblastech. Základní je nastavení obsahu látek surovin v skladových kartách. Na základě těchto hodnot je možné jednorázově nebo spuštěním propočtu kdykoliv spočítat obsah látek pro receptury, též jinak uživatelsky editovatelné v číselníku receptur. Na základě těchto hodnot obsahu látek receptur je možné spočítat nebo vypsat předpokládaný obsah látek podle jídelníčku na libovolné období. Na základě normování je možno vypsat i skutečné nanormované obsahy látek jídelníčku za libovolné období. V případě potřeby je možno si i uživatelsky naplňovat číselník norem diet už výslednými hodnotami pro celé diety.

## **Způsob objednávání pacientské stravy**

Pro objednávání stravy pacientů je využíván formulář Zadání diet pacientů. Pokud je pro zadání diet pacientů již používán IP modul, bude nakonfigurován přenos diety z IP modulu do formuláře Zadání diet.

Oddělení povede evidenci diet u pacientů ve formuláři Zadání diet a několikrát denně odesílá el. hlášenku stravy. Časy hlášení stravy budou dány časovými uzávěrkami a pro oddělení budou časy uzávěrek nepřekročitelné. Časy uzávěrek určuje stravovací kancelář. Po uzávěrce může hlášenku editovat pouze stravovací kancelář.

Alternativně lze nakonfigurovat automatické vytvoření el. hlášenky a její odeslání do stravovacího provozu (stávající stav).

Dietu pacientům uživatelé zadávají následujícím způsobem. V liště menu **Dokumentace – Stravování**  zvolí nabídku **Zadání diet.**

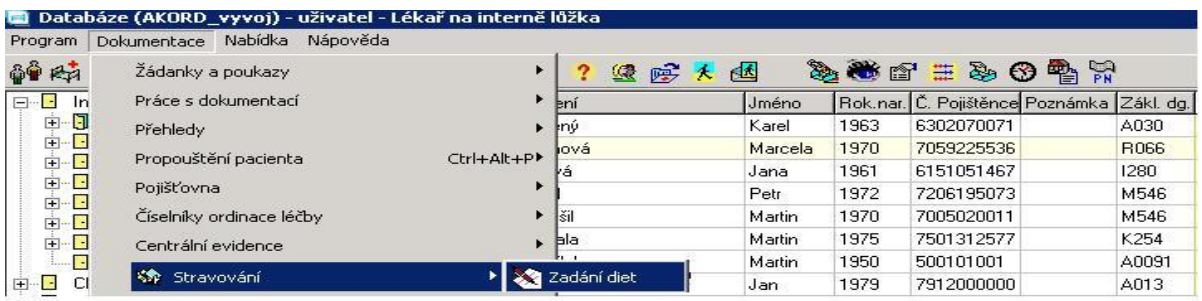

Otevře se nám formulář pro zadání diet pacientům po stanicích.

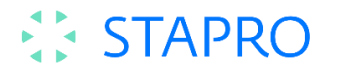

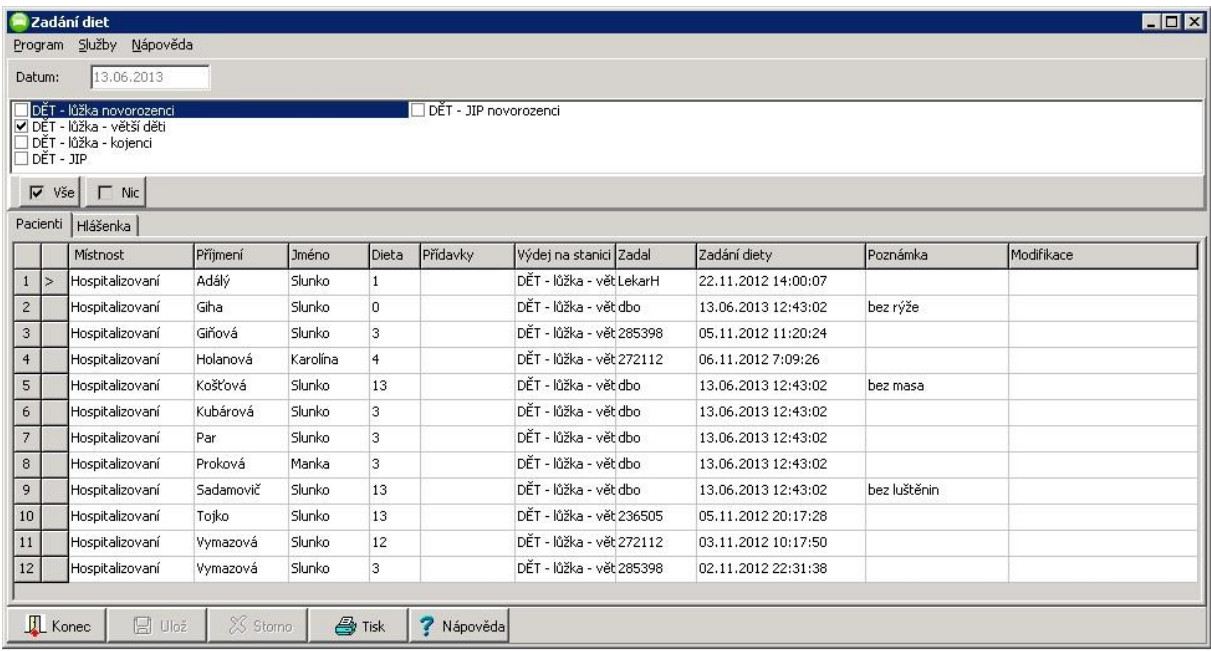

**X** FONS

Můžeme vybrat i více stanic současně. Po provedení výběru stanice nebo stanic se zobrazí přehled všech aktuálních pacientů na stanici a jim zadané diety a přídavky. Dietu pacientovi zadáme tak, že provedeme dvojklik na poli dieta u vybraného pacienta nebo stiskem klávesy F7, otevře se číselník diet, ze kterého vybereme vhodnou dietu. Zkratku diety je také možné vepsat ručně po umístění kurzoru do pole dieta. Vybraná dieta se zapíše do pole dieta u pacienta. **Pacientům lze zadávat pouze diety definované stravovacím provozem v číselníku diet. Oddělení není povoleno vytvářet vlastní diety.** Můžeme pokračovat zadáním poznámky u pacienta. Kliknutím myši umístíme kurzor do pole poznámka a vepíšeme text. Poznámka se zapíše k pacientovi. Nyní následuje zadání modifikace pacienta. Dvojklikem nebo kliknutím na pole modifikace a stiskem klávesy F7 se zobrazíme číselník modifikací.

Dále můžeme pokračovat stejným způsobem v zadávání diet, přídavků a poznámek dalším pacientům. Pokud již další údaje zadávat nepotřebujeme, údaje uložíme. Zadané údaje si můžeme vytisknout.

#### **Hlášenka stravy**

Hlášení stravy může být automatické, nastavený job na serveru sesbírá data zadaná u pacientů ve formuláři Zadání diet a odešle do stravovacího provozu. Nebo mohou hlásit stravu sestry na oddělení a pak pro účely hlášení stravy slouží záložka Hlášenka. Hlásit stravu můžeme vždy pouze za jedno vybrané výdejní místo (stanici).

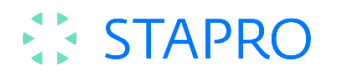

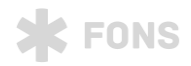

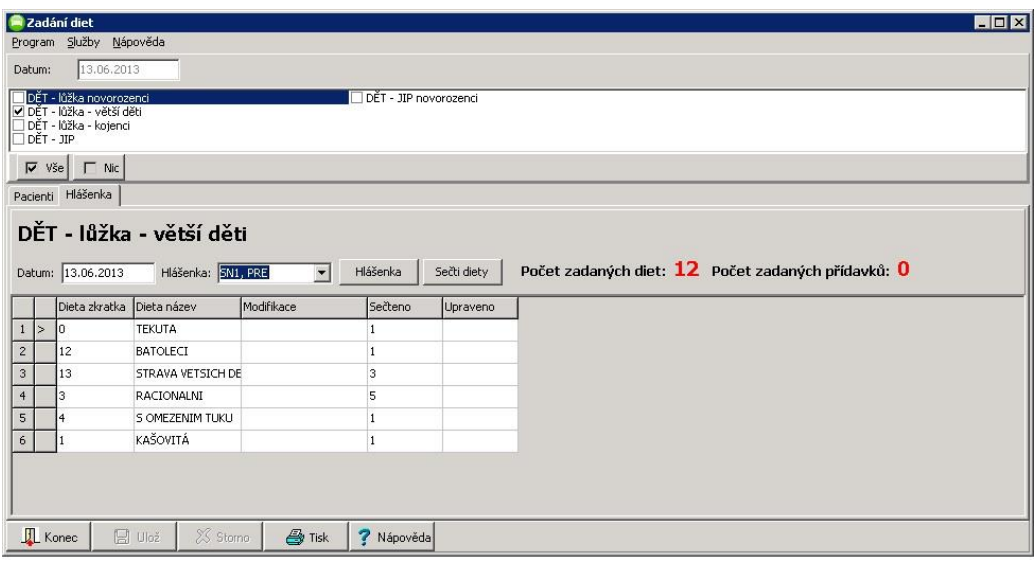

V nové záložce je položka datum nastavená na aktuální datum, položka je editovatelná a lze zadat datum na následující dny. Dále zde je položka pro výběr stopstavu hlášení stravy (stopstav bude zahrnovat všechny druhy jídel, které mají společnou časovou uzávěrku daný den). V položce pro stopstav se nabízí pouze stopstavy druhů jídel, jimž neprošla uzávěrka. Po zadání dne a výběru stopstavu stiskneme tlačítko Hlášenka. Tlačítko **Hlášenka** načte po zvolení stopstavu hlášenku, pokud existují objednávky doplní objednávky do formuláře do pole sečteno, pokud neexistují, otevře se prázdný formulář. Dále zobrazí informativní hlášku s počty s tlačítkem OK pro potvrzení. Počet hospitalizovaných pacientů, Počet pacientů se zadanou dietou a Rozdíl. Tlačítko Sečti diety - vysčítá diety i s modifikacemi a přídavky zadané pacientům do formuláře hlášenky. Počty diet a přídavků se vysčítají do pole **Sečteno**.

Pokud potřebujeme dodat nebo ubrat počet u diety v hlášence pro plánované příjmy nebo odchody, provedeme úpravu hlášenky v poli Upraveno. Zde můžeme upravovat počty diet, přičítat a odečítat počty dle aktuálních příjmů nebo propuštění, pro příjem zadáme do pole upraveno požadovaný počet, pro odchody zadáme požadovaný počet se znaménkem mínus. Při uložení hlášenky se nám pole Sečteno a Upraveno sečtou a v hlášence je zobrazen celkový počet objednaných diet. Novou dietu pro příjem do hlášenky přidáme tak, že označíme poslední řádek hlášenky a stiskneme kurzorovou klávesu Dolů nebo označíme poslední pole posledního řádku a stiskneme klávesu Enter. Vytvoří se nový řádek, stiskem klávesy F7 vyvoláme číselník diet (zkratku diety je možné vepsat i ručně) a vybereme si dietu nebo přídavek, který chceme doobjednat. Po výběru diety nebo přídavku zadáme požadované množství v poli Upraveno.

### *Přehled standardně dodávaných tiskových sestav*

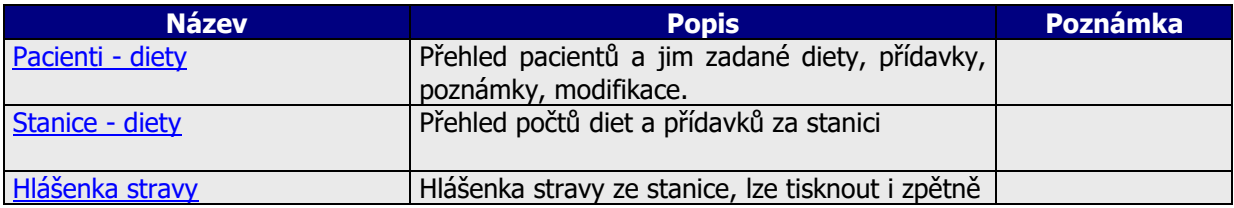

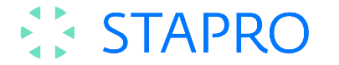

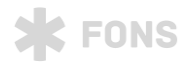

## **Způsob přebírání objednávek**

V nemocnicích s klinickým informačním systémem FONS AKORD ve společné DB AKORD jsou klinická oddělení spojena se stravovacím provozem on-line. Dietní sestry mají možnost si prostřednictvím formuláře Diety pacientů zobrazit přehled pacientů na odděleních se zadanými dietami, přídavky a poznámkami. Nemocnice, které nejsou ve společné DB tuto možnost mít nebudou.

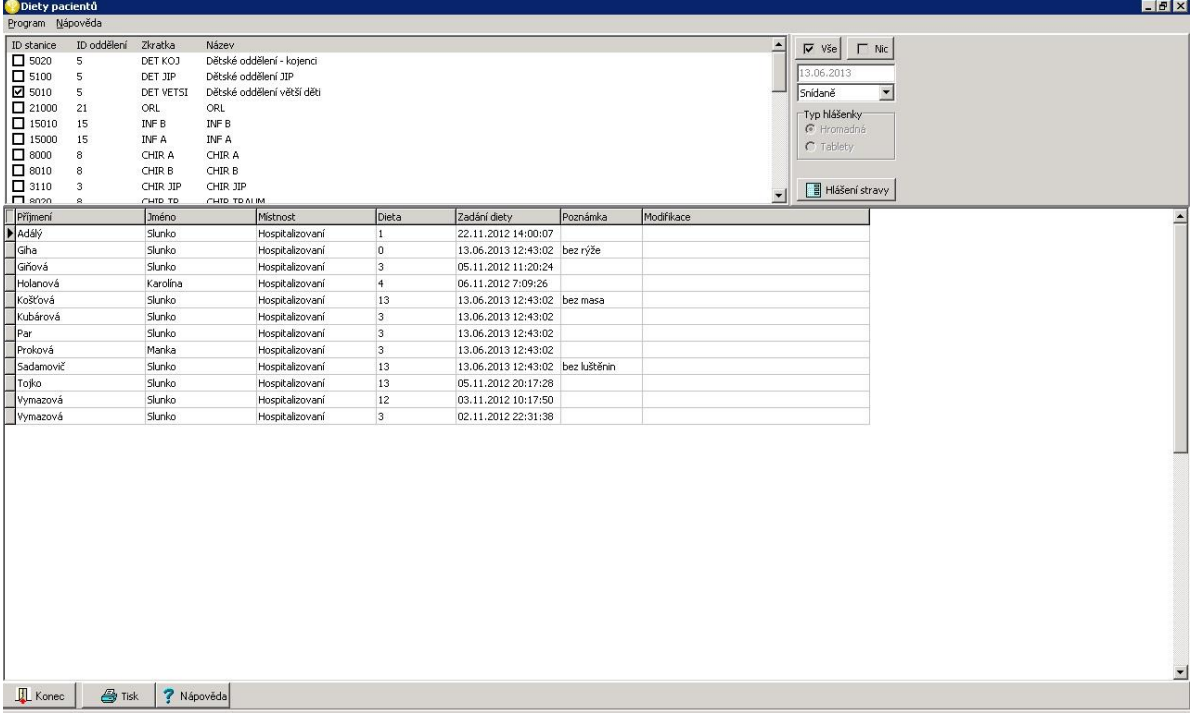

Vlastní přebírání objednávek bude probíhat ve formuláři Objednávka stravy. Ikona a volba Převzít objednávky z NIS (vidlička a nůž) převezme objednané počty na lůžkových odděleních.

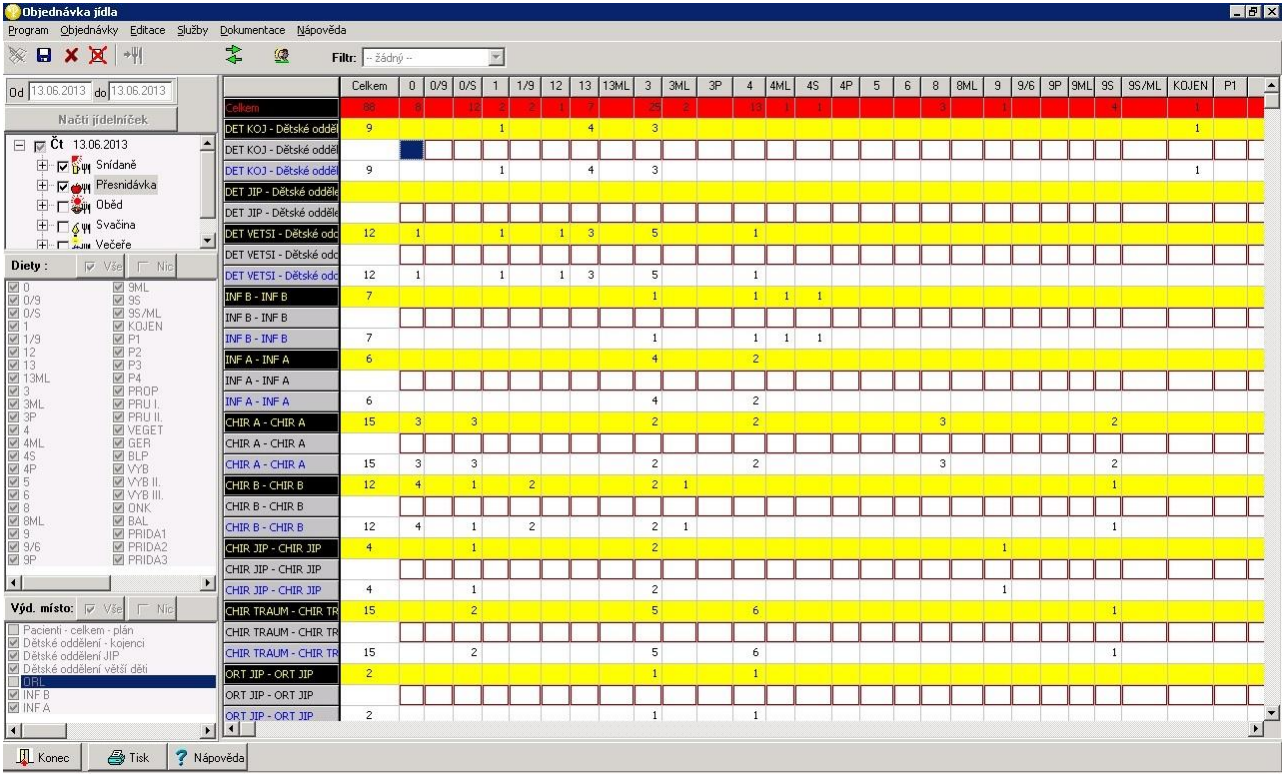

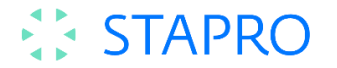

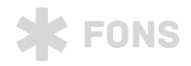

Objekt poskytuje uživatelům stravovacího provozu přehled o objednaných dietách podle výdejních míst a podle diet. Jedná se o stav objednávek převzatých z oddělení. Nahlášené stavy z oddělení mohou dietní sestry upravovat. Podle výsledného stavu objednávek se normuje.

V levé části formuláře je možno nastavit si jenom vybrané diety nebo výdejní místa. Názvy výdejních míst v pravé části formuláře jsou barevně rozlišována podle stavu.

Barvy a pozadí buněk objednávek:

červené podbarvení celkem - celkový počet objednaných diet za zařízení

modré písmo – přenesené objednávky z NIS

černé písmo – objednávky zapsané v SIS dietními sestrami

malé hnědé písmo – předešlý stav

žluté pozadí – celkový počet objednaných jídel za výdejní místo (oddělení + úpravy dietních sester)

## *Přehled standardně dodávaných tiskových sestav*

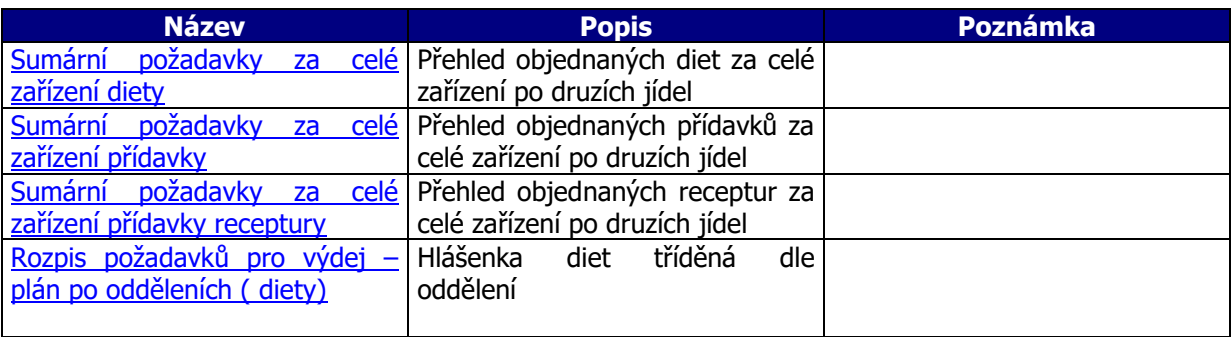

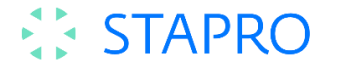

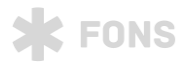

## **Způsob normování a komunikace se skladem**

Normování je proces, při kterém se předpokládaný nebo skutečný počet požadovaných jídel spojí se složením jídel (recepturami), čímž vznikne rozpis požadavků na sklad. Tento rozpis může sloužit jako objednávka (nebo předběžná objednávka) či jako výdejka.

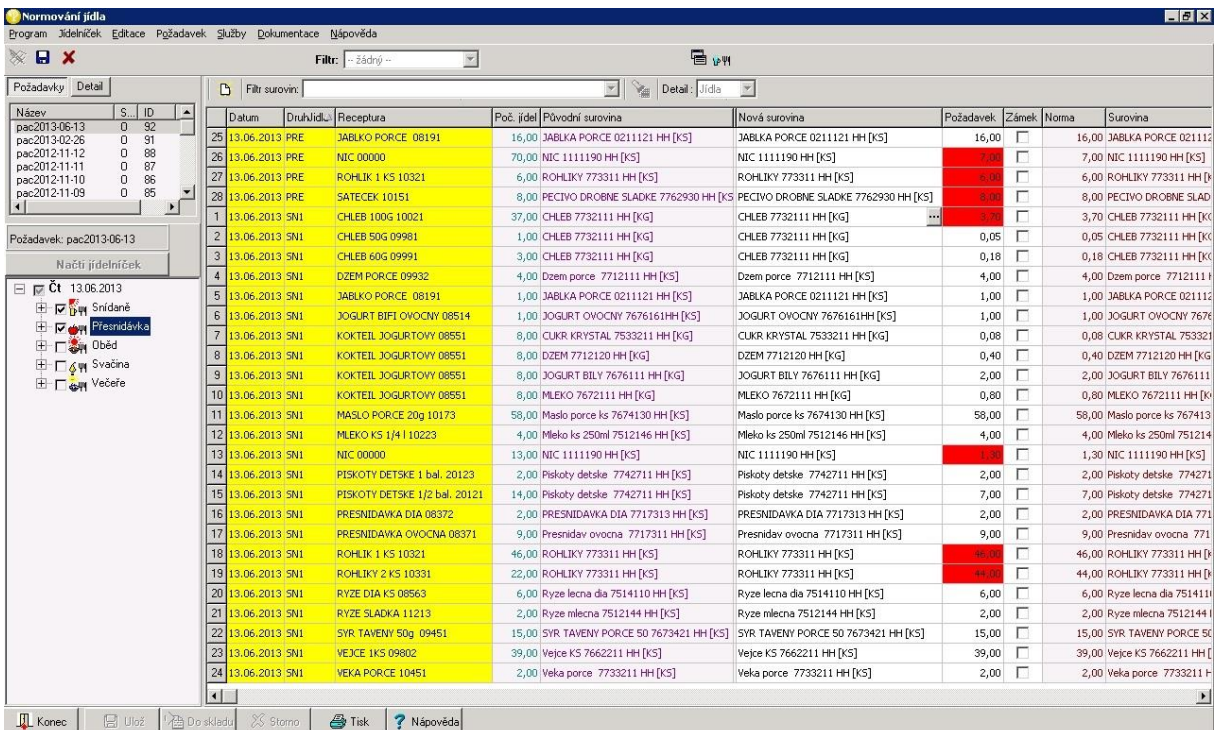

V rozpise možno měnit suroviny (nahradit je jinými) i požadované množství. Změněná surovina nebo množství suroviny se aplikuje, rozpočítá na všechny jídla zaškrtnuté vlevo, tj. pokud se změna týká konkrétního jídla, je nutno zkontrolovat nastavení a mít zaškrtnuto jenom konkrétní jídlo. Např. pokud chce uživatel změnit brambory u oběda (všech jídel s bramborami) na rýži, ale k večeři nechat brambory, musí si vlevo zaškrtnout jenom obědy (nebo konkrétní jídla).

Do rozpisu surovin možno přidávat další suroviny volbou Nová surovina Pokud uživatel do normování přidá novou surovinu a bude mít vlevo zaškrtán celý den – všechna jídla, přidaná surovina s určeným množstvím se "rozloží" na všechny jídla v poměru podle objednávek, a může se tedy stát, že např. těstovina se přidá ke všem označeným jídlům včetně např. kompotů, rohlíkům apod.

Množství suroviny, které nemožno realizovat vzhledem na sklad (není na skladě nebo není v dostatečném množství) je označeno výrazně na červeném pozadí.

V pravé části rozpisu jsou barevně rozlišené suroviny, na které už byl požadavek poslán do skladu.

Suroviny požadavku možno zamykat jednotlivě, nebo hromadně, nebo automaticky při uložení – menu Editace. Zamykání surovin má za následek, že se změna objednávek neprojeví na uzamknutých nanormovaných surovinách. V opačném případě se každá změna objednávek přepočte do množství. Pomocí filtrů je možné zamknout jen část surovin (např. patřících k běžným jídlům) a druhá část se neuzamkne (např. přídavky, které se hodně mění v počtech). Funkci zamykání je nutno používat uváženě, protože při nesprávném postupu může vést k problémům. Např. pokud uzamkneme stav 1 objednávka 3 kg masa (z jakéhokoliv důvodu) a pak to odemkneme a načítáme 100 objednaných jídel, nanormuje se 300 kg masa.

Po uložení nanormovaného požadavku se odešle jako objednávka do skladu tlačítkem na dolní liště Do skladu. Tlačítko se zpřístupní až po uložení normování.

U normování také možno využívat filtry. V menu služby jsou volby pro aktualizaci cen podle skladu.

Pro kontrolu a zpětné sledování stavů normování a odesílání do skladu slouží tlačítko Detail, kde výběrem (dvojklikem) konkrétního normování je možné číst/ne editovat jednotlivé stavy. Možno použít kdykoliv, nedojde k přenormování.

Normování může probíhat odděleně – samostatně pacientská strava, samostatně zaměstnanecká strava a samostatně výroba pro doplňkový prodej. Způsob normování: Nejdříve se normuje na

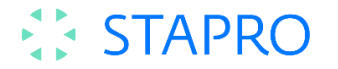

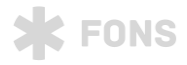

dopředu na plán dle předběžných stavů a vyexportuje se žádanka do skladu. V aktuální den se spotřeba 3x přenormuje po každém hlášení stravy a zjistí se rozdíly, které se vytisknou a odešlou do skladu el. formou.

## **Tiskové sestavy Normování**

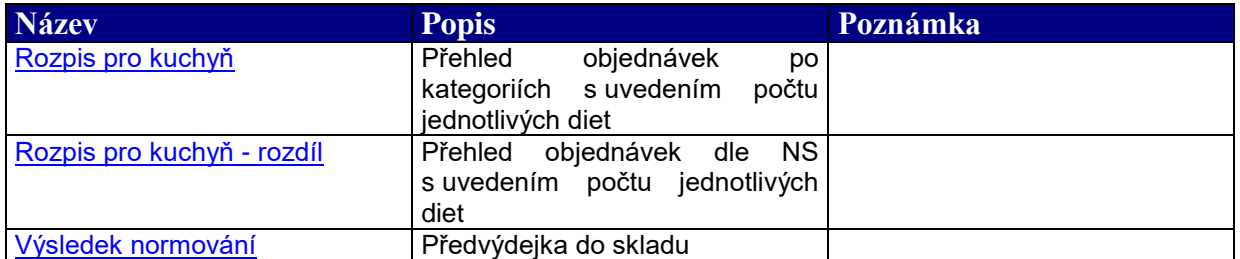

#### **Evidence, sestavy a vyhodnocení**

#### **Přehled**

Objekt poskytuje uživatelům stravovacího provozu přehled o objednaných dietách podle diet a druhů jídla se všemi podrobnostmi až po konkrétní jídla a jejich ceny. V levé části formuláře je možno nastavit si dny, vybrané diety a co uživatele zajímá (objednávky, diety, ceny, výdaje za jídlo, DPH ceny,...). Ceny receptur, jídel, diet se rozlišují na ceny bez DPH a s DPH, možno sledovat ceny režie a případně další typy cen. Cena jídla (aktuální) je vypočtena jako předběžná cena podle aktuálních cen surovin ve skladě. Výdaje na jídlo je cena spočtena podle již existujících výdejek na skladu, požadavkem propojených na normování a podle požadovaného množství normování. Je to přesná cena podle nanormování.

Tabulka Přehledu má několik úrovní:

- bledě šedé pozadí jsou jednotlivé suroviny konkrétního jídla (receptury) např. na snídani
- tmavě šedé pozadí je součet cen za druh jídla, např. snídani
- silně tmavě šedá se žlutým písmem je souhrn cen za den (t.j. cena snídaně plus cena oběda plus...)
- červené pozadí dávají součty cena za všechny zvolené dny

V jednotlivých barevných skupinách řádků pro výdejní ceny vystupují:

- cena jídla (suroviny) je cena receptury (jídla) podle výdejek z číselníku Normy jídla.
- počet objednávek podle nanormování
- cena jídla (suroviny) DPH je cena DPH receptury (jídla) podle výdejek z číselníku Normy jídla.
- Za jídlo je suma cen jídel, mimo ceny za suroviny a DPH surovin může obsahovat i režii a jiné položky nastavené jako normy.
- Celkem je cena Za jídlo násobeno počet objednávek.

V Přehledu je možné používat filtry definované pro "Přehled", vhodné jsou např. filtry na konkrétní diety.

Formát a obsah tabulky možno nastavit volbou Nastavení v menu Přehled.

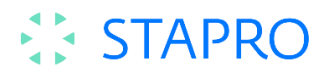

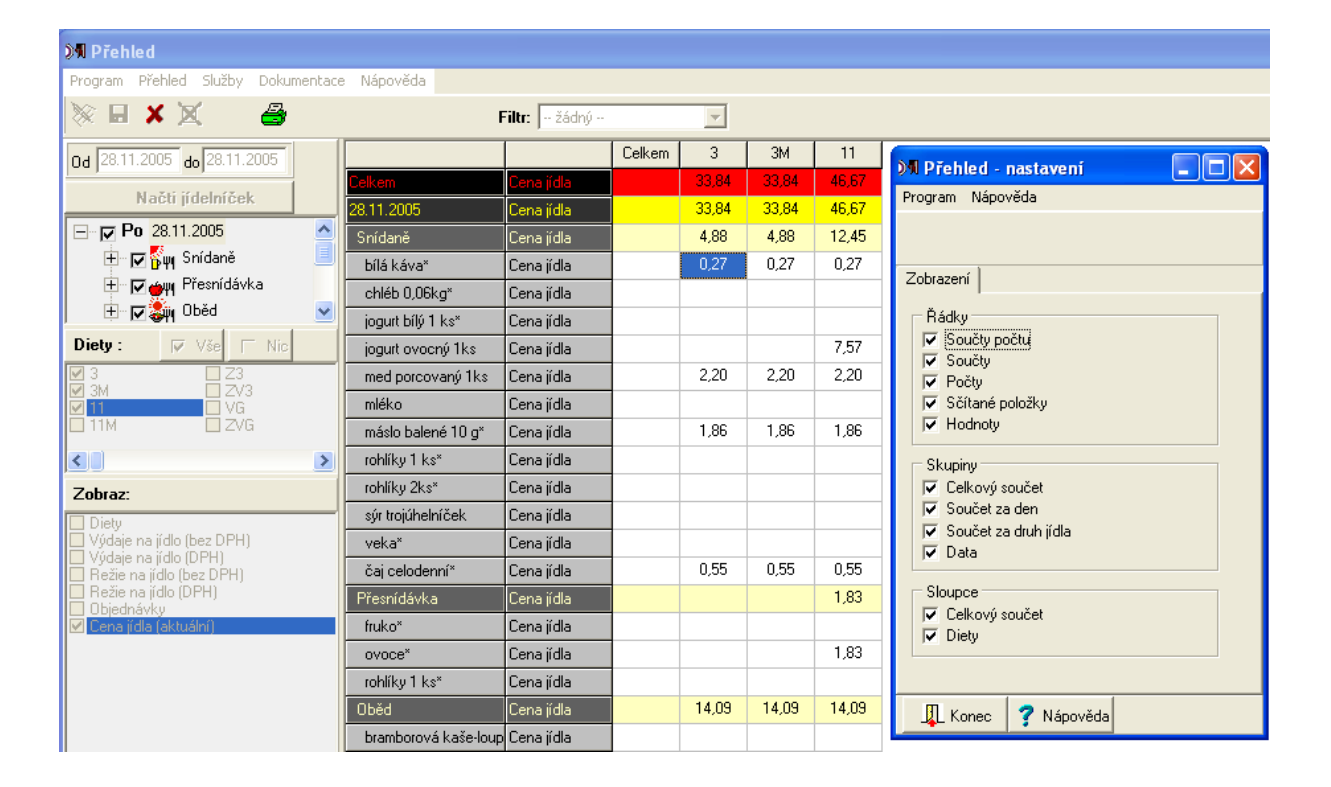

**\*** FONS

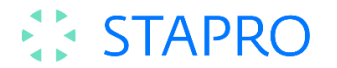

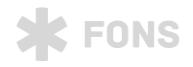

#### **5.3. Objednávka zaměstnanecké stravy**

Jedná se o funkcionalitu umožňující provedení objednávky stravy strávníkem prostřednictvím objednávkového místa nebo webové aplikace. Na objednávkovém místě se strávník identifikuje pomocí "klíče" v podobě objednávkového ID média (čipová karta), do webové aplikace se strávník přihlašuje přihlašovacím jménem a heslem.

Objednávku je možné vytvořit pouze do časové uzávěrky objednávek daného dne.

V průběhu období mezi ukončením objednávek a ukončením výdeje daného druhu jídla je možné využívat burzu jídel. Umísťování a odběr jídel z burzy se řídí principem FIFO (fronty). Cena za odběr takovéto stravy je nastavena na platnou cenu strávníka, který si jídlo odebere. V případě neodebrání nabídnuté stravy, zůstává jídlo hrazeno původním majitelem objednávky.

#### **Objednávkové místo**

Strávník přistupuje k objednávkovému místu a prezentuje se svým identifikačním médiem (čipovou kartou) na čtečce ID médií a na monitoru je mu otevřena obrazovka s nabídkou jídelníčků na daný den (nabídnut je první den, na který strávník nemá objednánu stravu). Ovládání obrazovky (resp. objednávek) je pomocí touch-screen monitoru.

Úvodní obrazovka objednávek vyzývá strávníka k přiložení čipové karty ke čtečce.

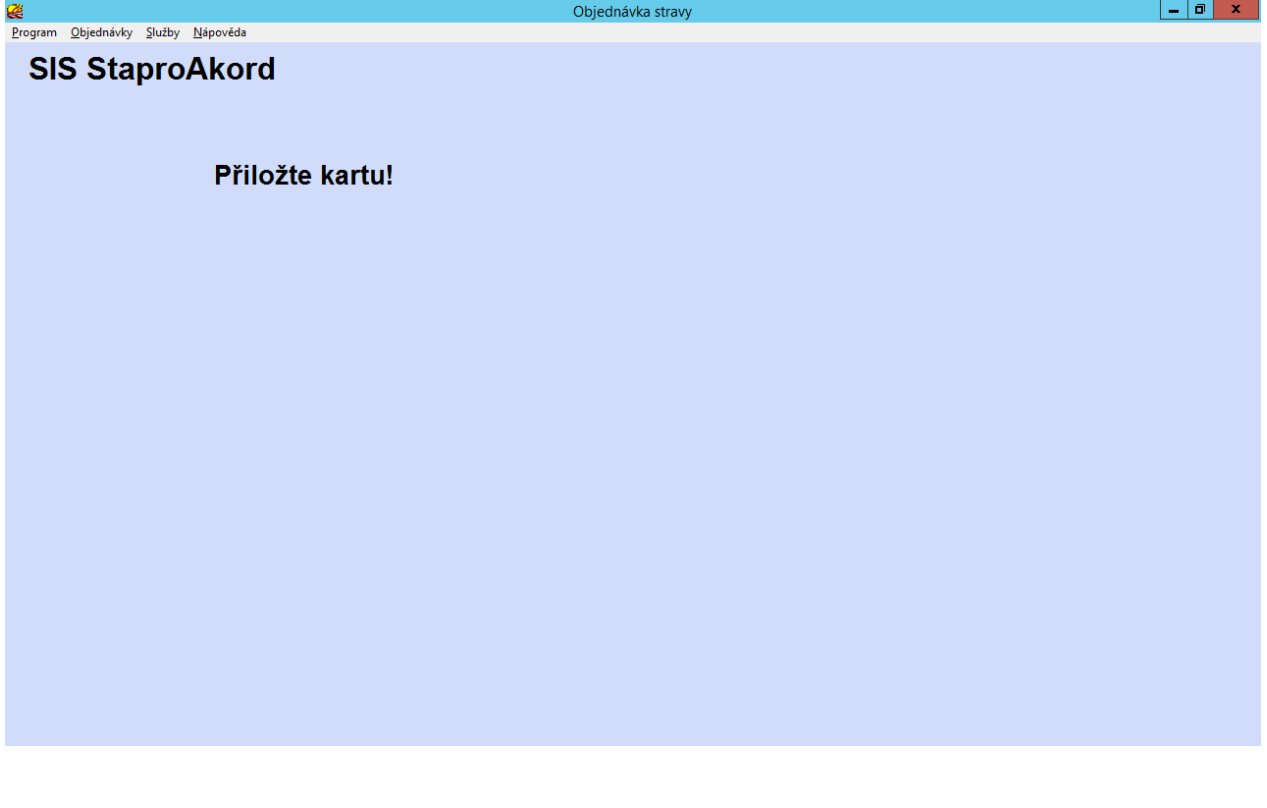

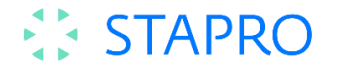

Po přiložení čipové karty ke čtečce ID medií se otevře obrazovka s jídelníčkem na jeden den. Nabízí se vždy první den, na který nemá strávník objednáno. V obrazovce je uvedeno výdejní místo, na které strávník objednává jídlo, aktuální zůstatek účtu, den, na který je prováděna objednávka a jídelníček na daný den.

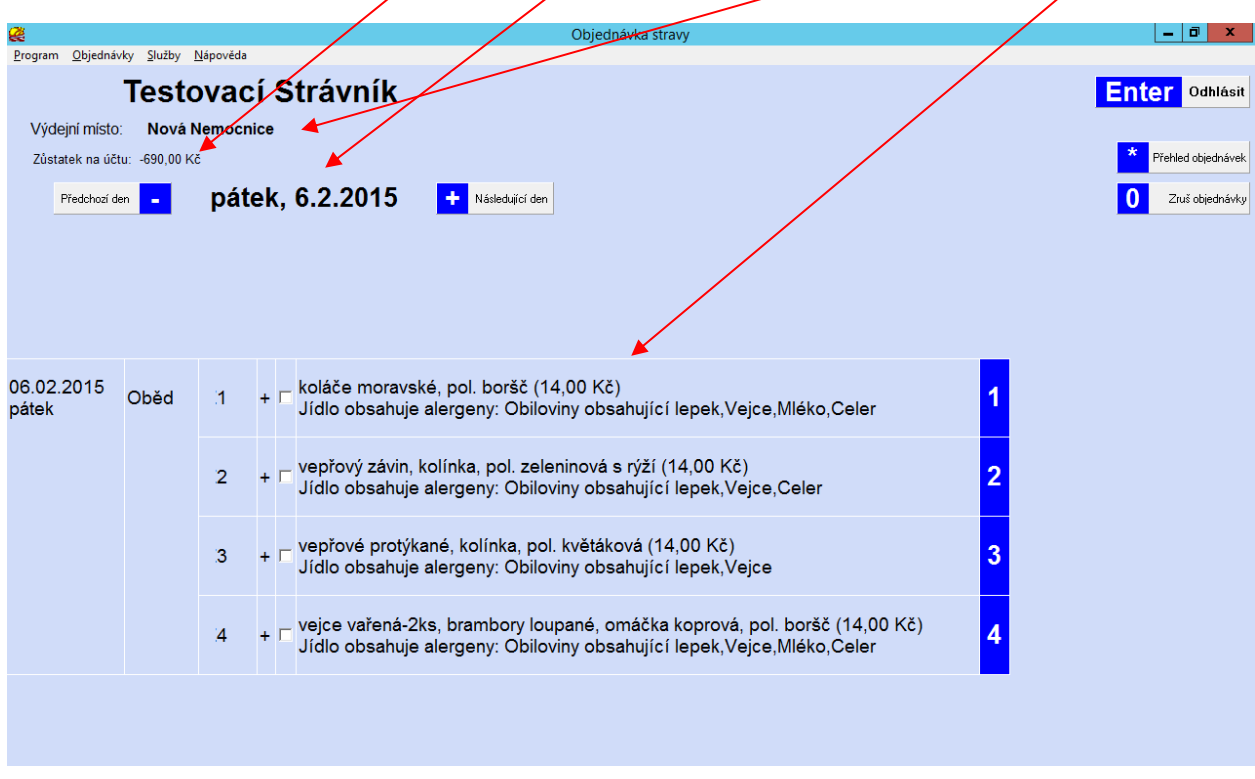

Objednávku strávník provede dotykem prstu na pole vybraného jídla na obrazovce dotykového monitoru. Vybrané jídlo se podbarví žlutou barvou. Strvávník může pokračovat v objednávce výběrem dalšího dne a jídla nebo objednávku ukončit a odhlásit se.

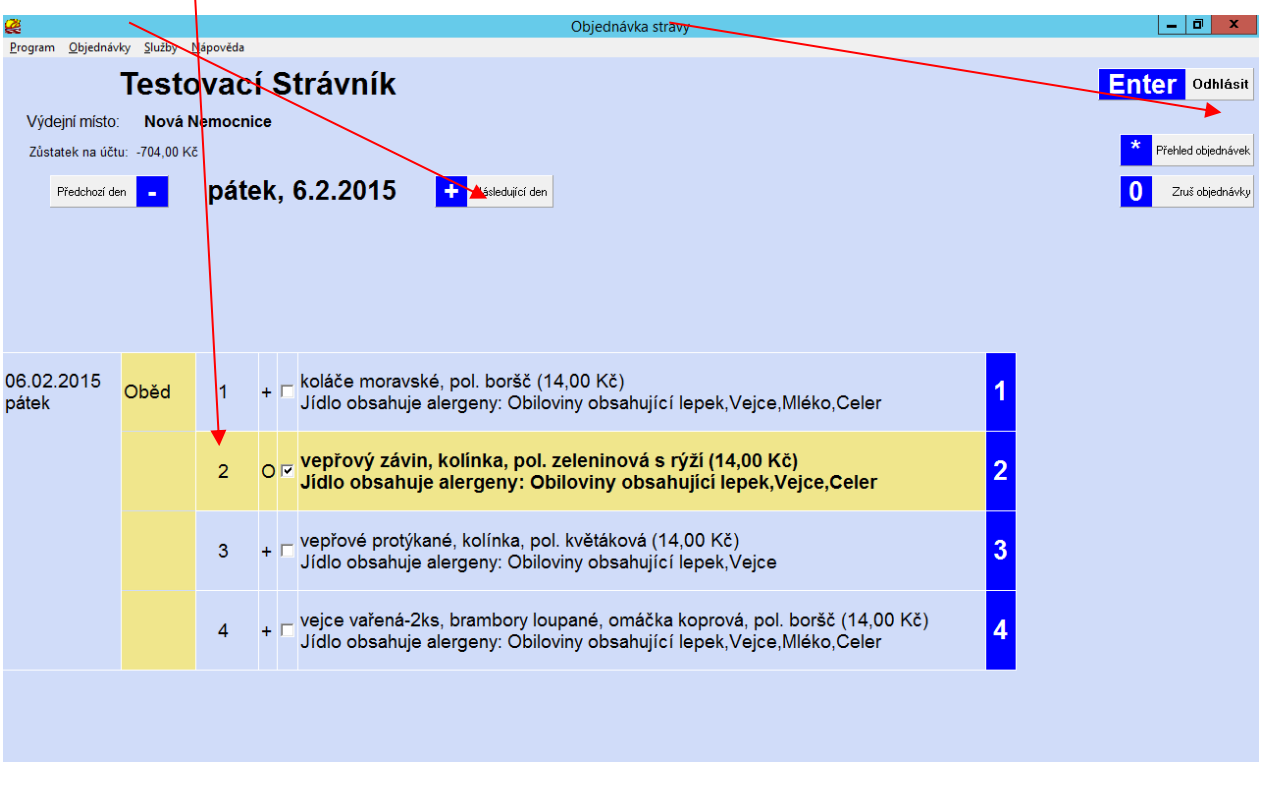

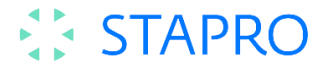

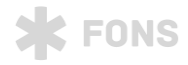

Strávník může stravu objednávat do uzávěrky objednávek, která je pevně stanovena. Po uzávěrce objednávek je možné jídlo dát do burzy.

#### **Technologie pro objednávkové místo:**

1x PC

1x dotykový display

1x čtečka čipových karet (RS232)

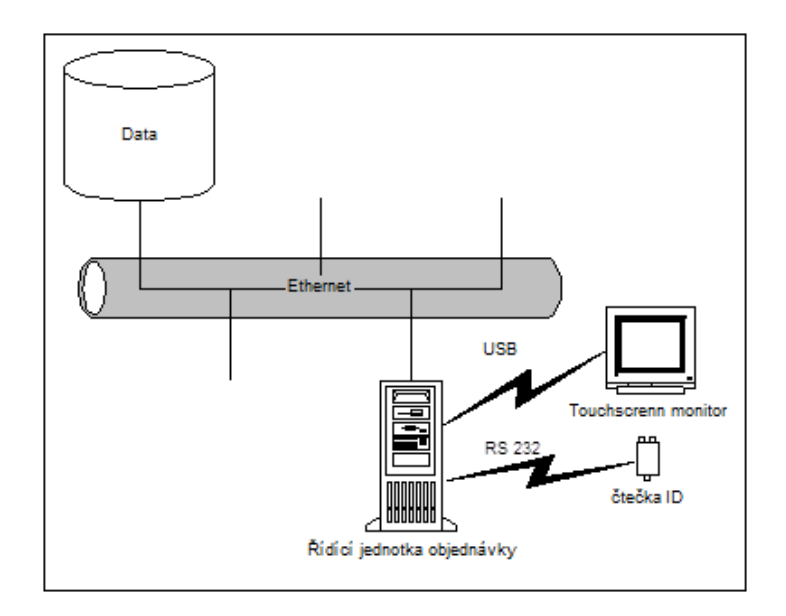

Umístění objednávkového místa navrhujeme na chodbě před jídelnou a to tak, že na zdi bude připevněn dotykový monitor a čtečka čipových karet. Za zdí v jídelně ve skříni by bylo umístěno objednávkové PC. Zákazník zajistí odvětrání skříně, dvě síťové UTP a čtyři el. (230V) přípojky.

#### **Webová aplikace**

Na intranetu bude umístěn odkaz na webovou stránku objednávky stravy. Po otevření odkazu se zobrazí stránka pro přihlášení do web aplikace. Strávník zadá přihlašovací jméno a heslo.

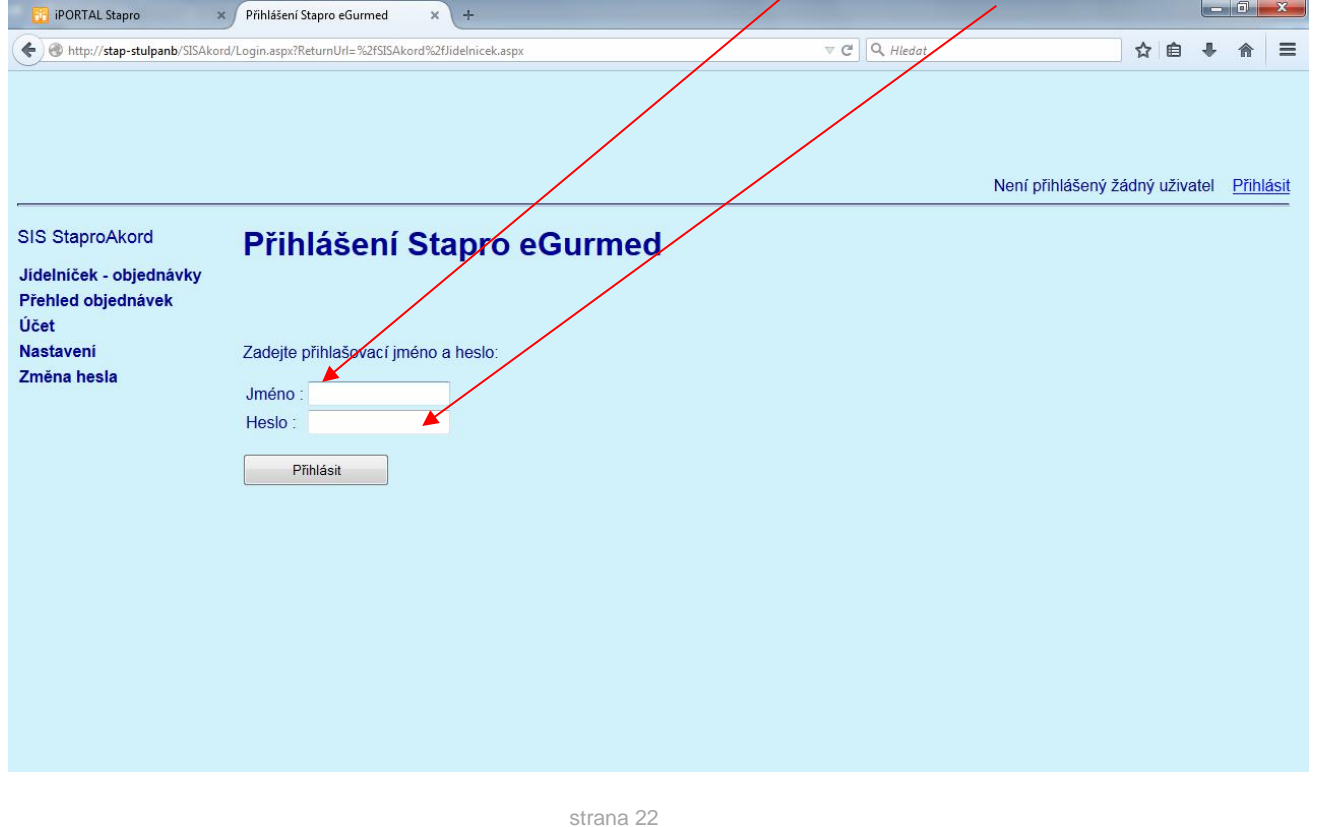

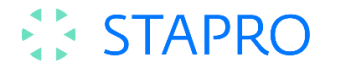

Po přihlášení se zobrazí jídelníček na aktuální den. Změnu dne provádí strávník v kalendáři, objednávku jídla provede kliknutím na pole vybraného jídla v jídelníčku a stiskem tlačítka Zapsat objednávku. Objednané jídlo je opět podbarveno žlutou barvou jako u objednávkové aplikace.

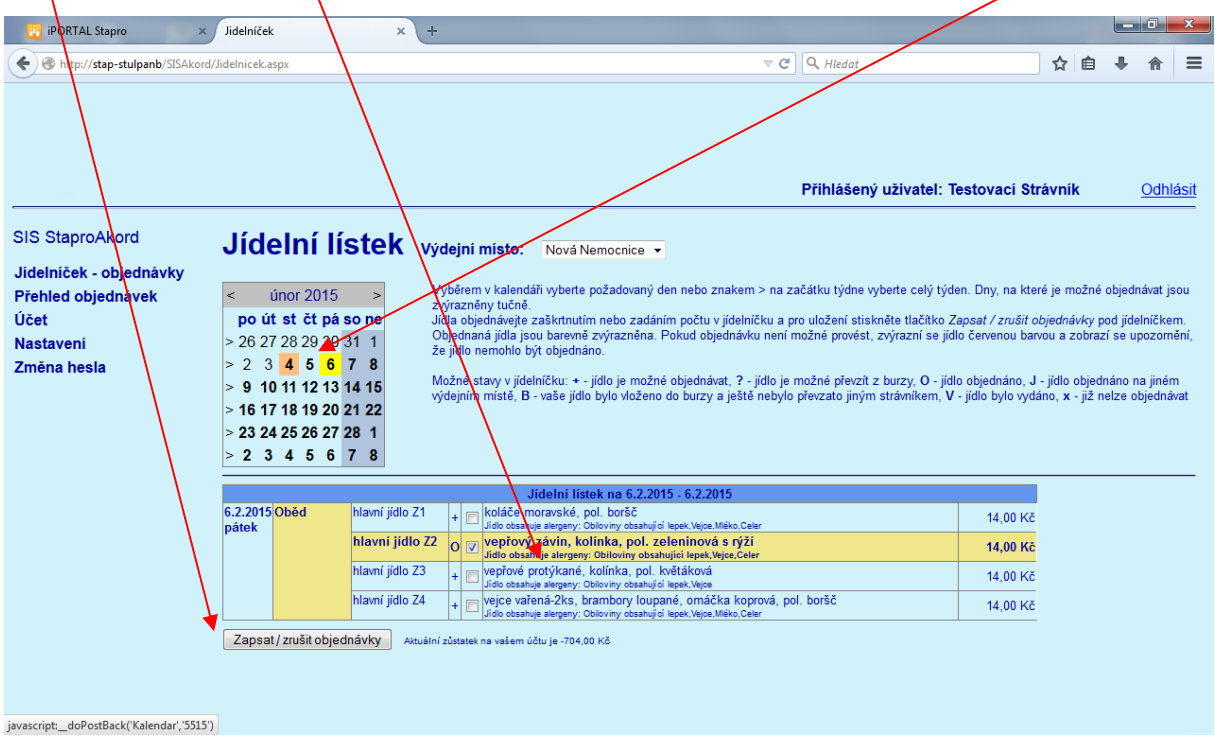

Ve webové aplikaci je možné si prohlížet vytvořené objednávky za libovolné období a pohyby na stravovacím účtu.

### **Přehled objednávek**

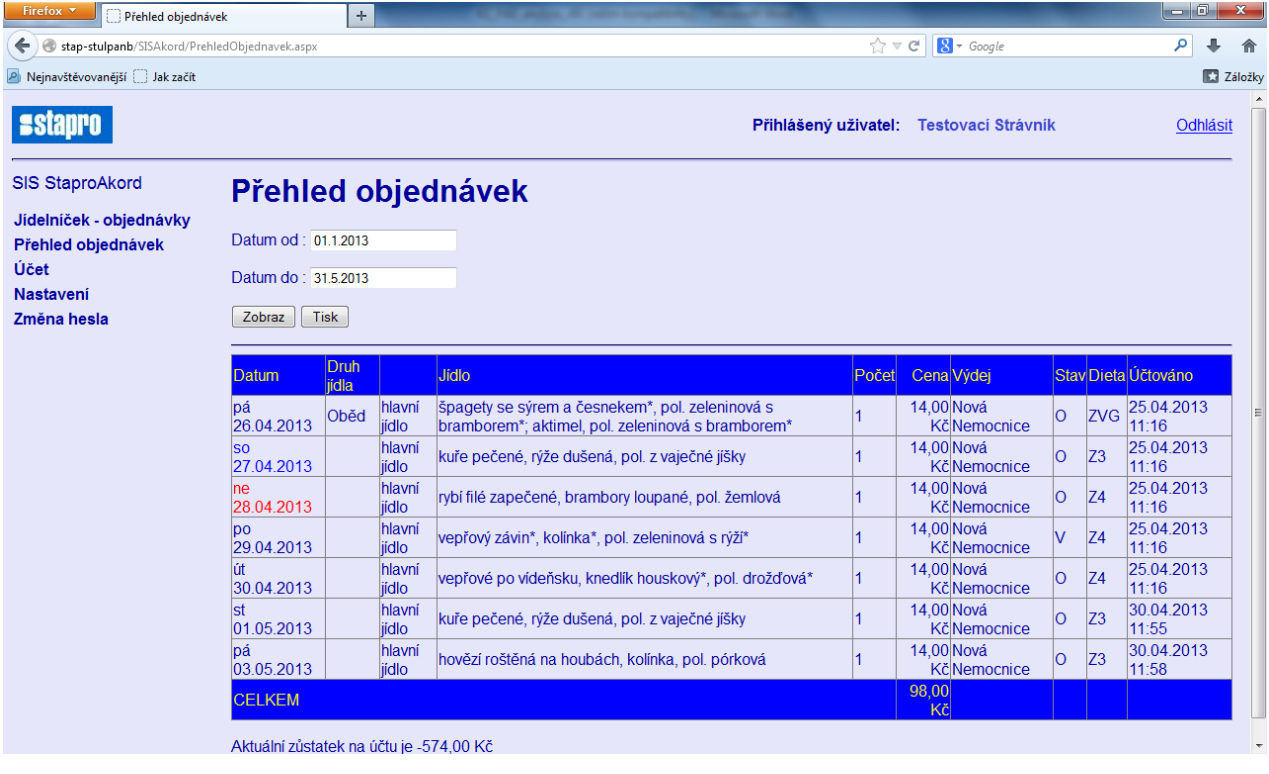

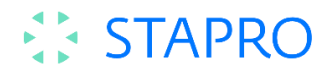

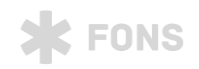

## **Přehled pohybů na účtu**

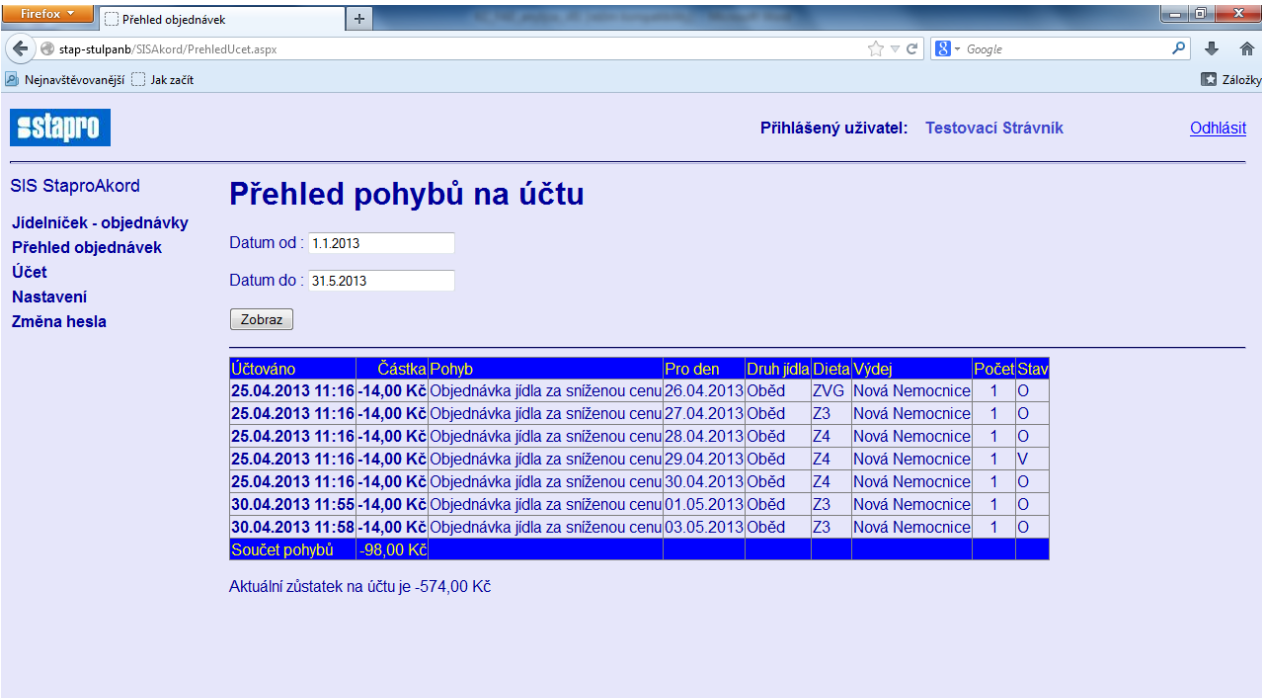

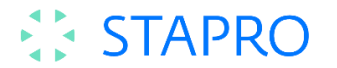

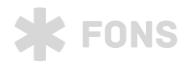

#### **Technologie pro webovou aplikaci**:

Pro instalaci webové aplikace je nutné mít připraven webový server a na daném serveru mít nainstalovánu IIS a .NET Framework 2. Dále musí být .NET Framework zaregistrován pro použití na IIS. Do takto připraveného prostředí bude nainstalována aplikace pro webové objednávání stravy. Pokud bude webová aplikace používána k objednávání stravy na internetu, je nutné mít nastaven protokol https a doporučujeme mít aplikaci nainstalovánu mimo databázový server.

Firma STAPRO provede instalaci a konfiguraci web objednávek stravy a adresu zveřejní do intranetu. Zveřejnění adresy do internetu si zřizuje zákazník sám.

Schéma zapojení

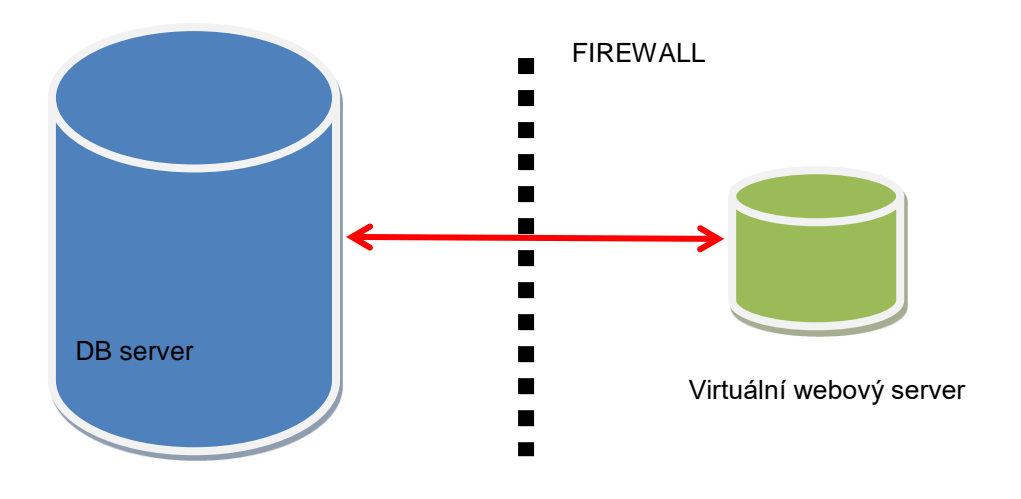

#### **Virtuální server by měl mít tyto minimální parametry:**

1) Volnou diskovou kapacitu pro databázi FAD: 50 GB na rychlých discích (SAS 15 krpm).

- 2) CPU: 4 x vCPU (2.1 GHz)
- 3) OP: 12 GB
- 4) LAN: Ethernet 1Gb/s
- 5) OS: Windows Server 2008 Std. Ed. a vyšší verze
- 6) db engine: SQL Server 2008 Std. Ed a vyšší verze

#### **5.4. Výdej stavy**

Výdej stravy bude probíhat v předem definovaném časovém úseku a po tuto dobu přistupuje strávník k výdejnímu místu stravy a prezentuje se svým identifikačním médiem na čtečce ID médií, na zobrazovacím panelu je uvedeno jméno strávníka a číslo výběru.

Pro případ prevence před výpadkem elektrického proudu, apod., kdy není možné využívat technické prostředky, slouží možnost tisknout (papír nebo do souboru) jmenné sestavy objednávek.

#### **Technologie pro objednávkové místo:**

1x PC

- 1x čtečky ID médií (RS232)
- 1x dvouřádkový zobrazovací panel (RS232)

# **EXISTAPRO**

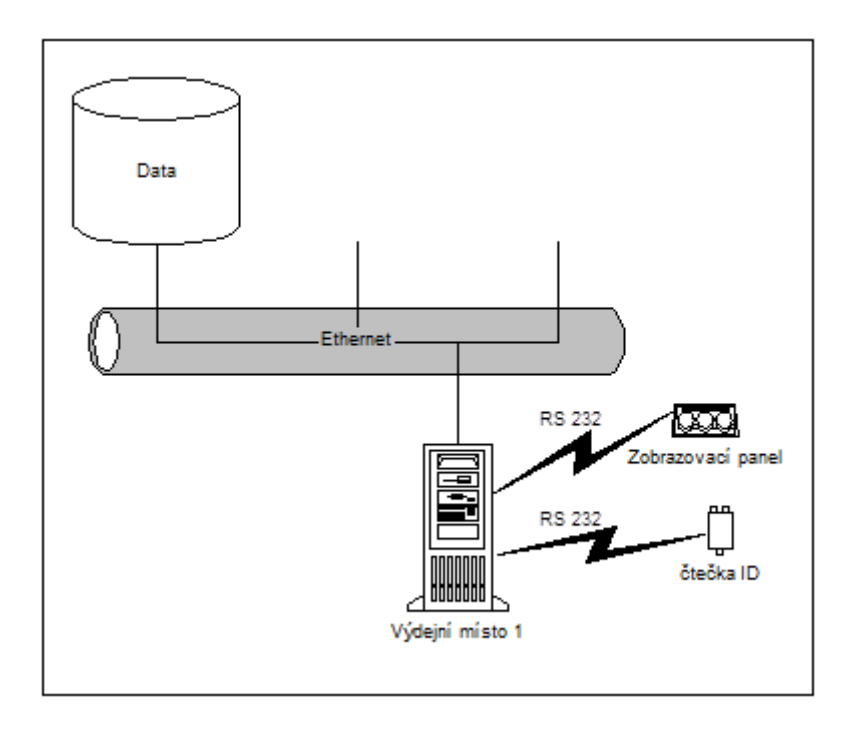

### **5.5. Evidence zaměstnaneckých kont**

Objednávky strávníků budou evidovány v samostatné funkcionalitě. Každý strávník bude mít vytvořen samostatný debetní nebo kreditní účet, na který budou zaznamenávány objednávky stravy konkrétního strávníka.

Dále je možné na samostatných účtech evidovány příspěvky zaměstnavatele a příspěvky FKSP. Po uplynutí účetního období bude provedena uzávěrka. Výstupem z uzávěrky budou tiskové sestavy odebrané stravy po jednotlivých strávnících za zadané období, přehled vyúčtování zaměstnaneckého příspěvku a FKSP a soubor pro srážku z mezd za stravu v dohodnutém datovém.

## **5.6. Skladová evidence**

Skladová evidence stravovacího provozu bude vedena ve vlastním skladu společném pro oba provozy v průměrných cenách bez DPH, výstupy budou uváděny v cenách bez DPH. Příjemky do skladu budou prováděny ruční editací, výdejky pro stravovací provoz budou automaticky generovány na základě požadavků stravovacího provozu.

## **5.7. Tiskové sestavy**

V rámci dodávky budou dodány následující tiskové sestavy:

- 1. Havarijní sestava (přehled objednávek strávníků na den pro jídlech)
- 2. Počet objednávek za období po dnech a jídlech (export do Excelu)
- 3. Srážky ze mzdy zaměstnanců za stravu
- <span id="page-29-0"></span>4. Vyúčtování příspěvků zaměstnavatele a FKSP

## **6. Cena**

## **6.1. Počty licencí a rozsah prací**

### **Počet modulů**

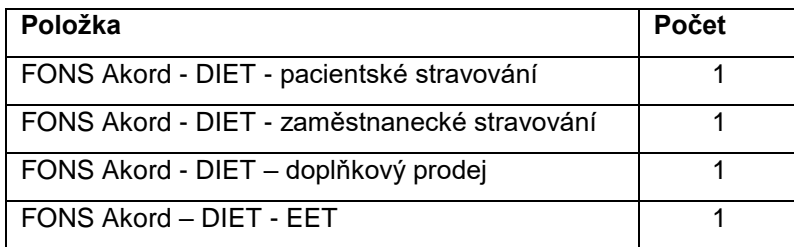

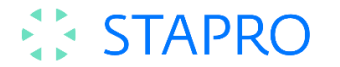

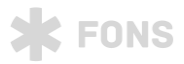

#### **Počet potřebných licencí**

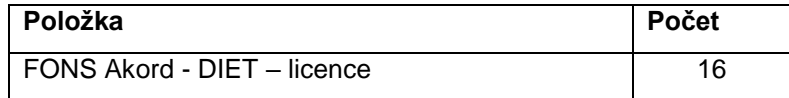

Pozn. Použité licence:

Jilemnice: 2x Nutriční terapeut, 1x referentka zaměstnaneckého stravování, 1x sklad, 1x vedoucí provozu, 1x objednávka a výdej, 1xdoplňkový prodej

Semily:2x Nutriční terapeut, 1x referentka zaměstnaneckého stravování, 1x sklad, 1x vedoucí provozu, 1x objednávka a výdej, 1xdoplňkový prodej

Společně na jednom serveru 1x web objednávka zaměstnanecké stravy, 1x správa.

## **Rozsah prací**

Analýza a projektové práce

- **Analýza stravovacího provozu**
- Plán projektu, projektové práce  $\blacktriangleright$

Instalace a konfigurace aplikace

- Konfigurace FAD pacientská strava
- Konfigurace FAD zaměstnanecká strava
- Konfigurace FAD sklad  $\blacktriangleright$
- $\blacktriangleright$ Instalace dodaného HW

#### **Školení (účast max. 5 osob)**

Školeni je navrženo pro každou lokalitu (Semily, Jilemnice) zvlášť, v tabulce jsou uvedeny celkové počty hodin školení pro obě lokality.

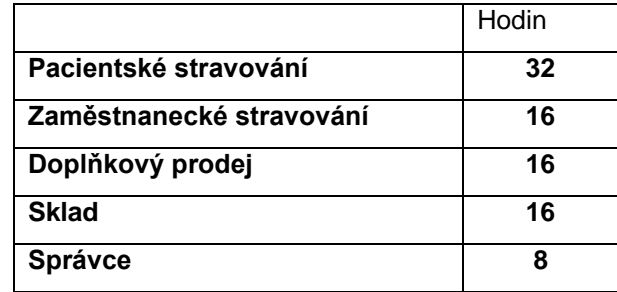

#### **Podpora náběhu provozu**

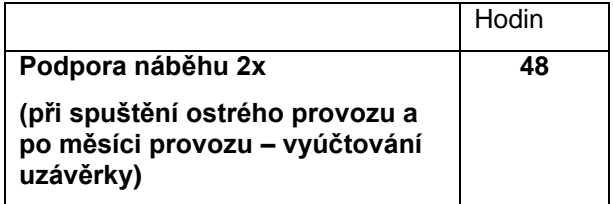

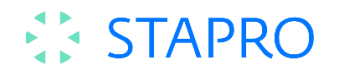

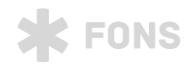

## **6.2. Aplikační programové vybavení včetně implementace**

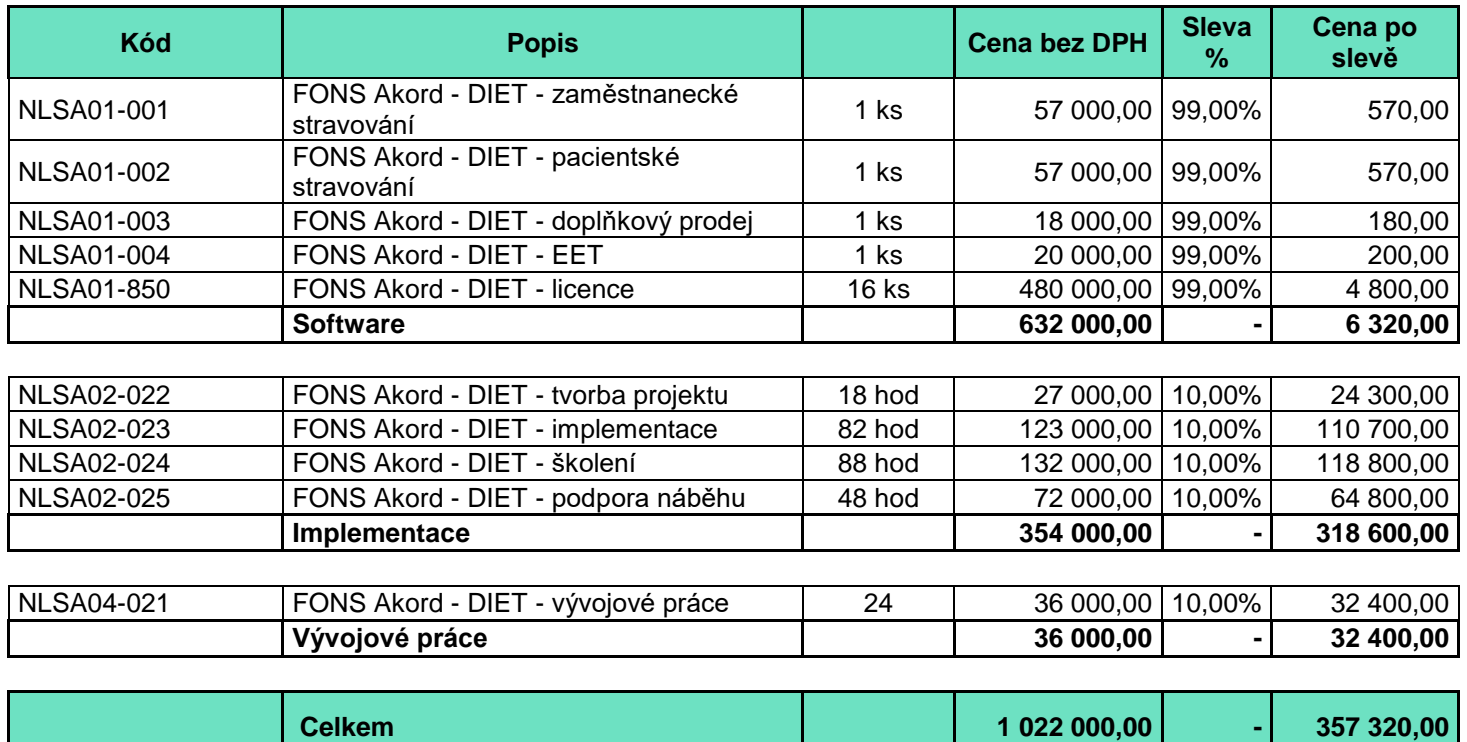

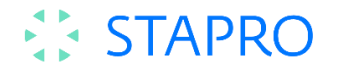

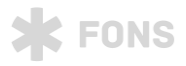

## **6.3. Cena speciálního HW**

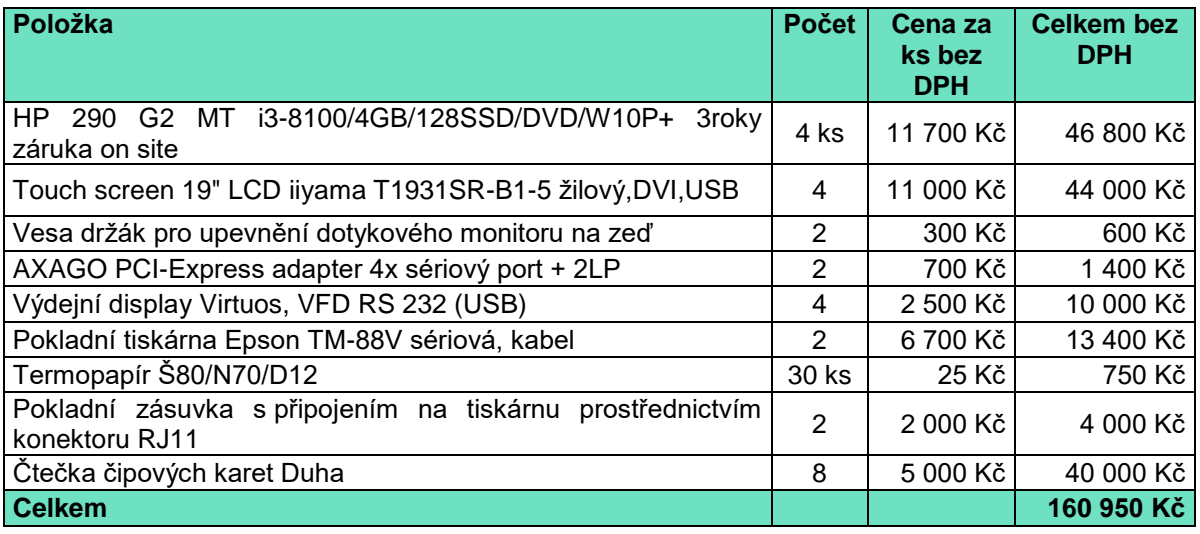

## **Podrobný rozpis HW dle použití:**

**a) Objednávkové a výdejní místo – 2 instalace**

- 1. PC s OS WIN 2x
- 2. Dotykový monitor 2x
- 3. Rozšiřující karta sériových portů (4xCOM + 2xLPT) 2x
- 4. Držák dotykového monitoru pro uchycení na zeď 2x
- 5. Výdejní display
- 6. Čtečka čipových karet Duha

## **b) Doplňkový prodej – 2 instalace**

- 1. PC s OS WIN 2x
- 2. Dotykový monitor 2x
- 4. Pokladní tiskárna 2x
- 5. Pokladní zásuvka 2x
- 8. Čtečka čipových karet Duha 2x

#### **c) Referentské místo**

1. Čtečka čipových karet Duha 2x

#### **V celkové ceně je zahrnuto:**

- **Harmonogram na navrhované dílo**
- Licence, produkty a moduly v rozsahu dle cenové tabulky
- Služby v rozsahu dle cenové tabulky
- Hardware, operační systémy stanic a serverů, technologie pro vzdálený přístup, čtečky.

#### **V celkové ceně není zahrnuto:**

- ▶ Cestovné a ubytování
- Instalace kabeláže pro objednávková a výdejní místa. Předpokládá se, že objednávková a výdejní místa budou instalována do připraveného prostředí dle podmínek dodavatele SW.

### **6.4. Cena následné podpory produktu**

Zatímco záruka garantuje zákazníkovi bezplatnou opravu všech chyb, které by se v aplikaci mohly po dobu záruky vyskytnout, je následná podpora produktu zaměřena především na další rozvoj produktu – tj. zahrnuje především zapracování legislativních změn, kontrolu stavu produktu (tzv. profylaktické kontroly) a jeho další rozvoj – tj. zapracování změn a upgradů, které jsou v plánu rozvoje předmětného produktu. Tato následná podpora produktů vstupuje v platnost vždy – po dokončení implementace.

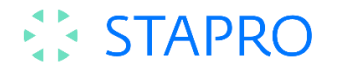

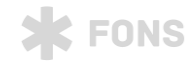

Zároveň se smlouvou o dílo uzavřeme (nebo zaktualizujeme dodatkem) smlouvu na servisní péči. Servisní smlouva nebo její dodatek nabude účinnosti dnem podpisu Akceptačního protokolu podle schválené smlouvy.

Po předání dodávky do provozu uzavřeme se zdravotnickým zařízením servisní smlouvu o další podpoře produktu. Podmínky resp. rozsah podpory s Vámi dohodneme v průběhu dalšího jednání. Služby garantované v rámci servisní péče

- Garance legislativní aktuálnosti aplikace.
- Zajištění dalšího rozvoje a aktualizace aplikace v souladu s rozvojovým plánem Zhotovitele.
- Využití Centra zákaznické podpory Help Desk.
- Servisní pohotovost zákazník volí rychlost a rozsah reakce (základní, rozšířená, expresní).
- Hot-line v rámci pracovní doby (8 16 hod).
- Konzultační návštěvy prováděná osobní návštěvou konzultanta v rozsahu stanoveném v servisní smlouvě (samostatná cenová položka).
- Nové verze již zakoupených částí IS v rámci ceny supervize.
- Garance poskytování informací o nových produktech.

#### **Servisní podpora a služby –roční poplatek**

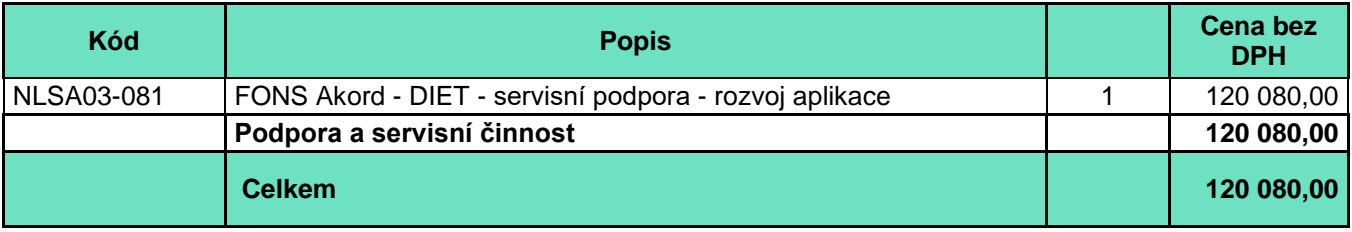

Pro tuto nabídku jsme zvolili program "základní podpory". Cenu případné následné (zvýšené) podpory upřesníme na základě Vašich konkrétních potřeb či požadavků a Platební podmínky.

## <span id="page-33-0"></span>**7. Termín realizace**

Dodávka může být realizována do 6 měsíců od podpisu objednávky. Přesné termíny realizace budou dohodnuty.

## <span id="page-33-1"></span>**8. Závěr**

Tuto nabídku jsme vypracovali s cílem poskytnout Vám základní orientaci v řešení a cenových relacích. Řešení, ceny, platební podmínky, možný harmonogram prací apod. upřesníme na základě konzultací, které bychom rádi vedli se zástupci Vaší organizace po jejich seznámení se s touto nabídkou.